# **SONY.**

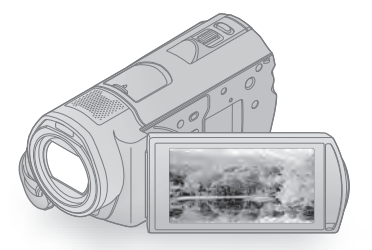

## HDR-CX500E/CX500VE/ CX505VE/CX520E/CX520VE

Цифрова HD видеокамера

### **Ръководство за експлоатация**

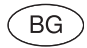

**AVCHD** HƏMI

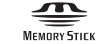

 $\bigoplus$  InfoLITHIUM  $\bigoplus$ 

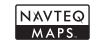

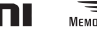

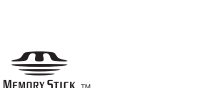

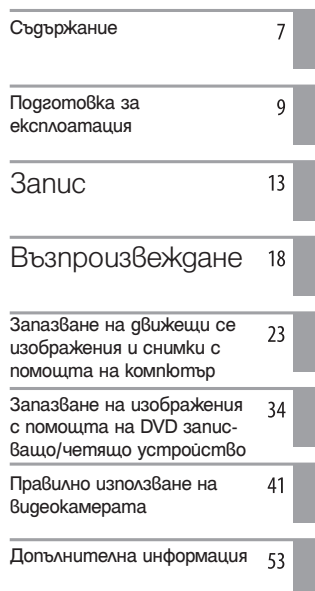

## Първо прочетете това

Преди да използвате устройството, моля, прочетете внимателно и изцяло това ръководство и го запазете за бъдещи справки.

### **ПРЕДУПРЕЖДЕНИЕ**

**За да намалите риска от пожар или токов удар, не излагайте устройството на дъжд или влага.**

**Не излагайте батериите на високи температури, като например на пряка слънчева светлина, на въздействието на огън и др.**

### **ВНИМАНИЕ**

### **Комплект батерии**

Ако не боравите правилно с комплекта батерии, той може да експлоадира и да причини пожар или химически изгаряния. Съблюдавайте следното.

- Не разглобявайте батериите.
- Не удряйте и не излагайте комплекта батерии на сътресения или подобни, като например удар, изпускане или мачкане при настъпване.
- Внимавайте да не дадете батерията на късо и не позволявайте контакт на метални предмети с терминалите на батерията.
- Не излагайте на температури, по-високи от 60°С, като например на директна слънчева светлина или в автомобил, паркиран на пряка слънчева светлина.
- Не излагайте на въздействието на огън и не изхвърляйте батериите в огън.
- Не работете с повредени или протекли батерии.
- Уверете се, че сте заредили батерията с помощта на зарядно устройство на Sony или на друго зарядно устройство, което може да зареди комплекта батерии.
- Пазете комплекта батерии от малки деца.
- Пазете комплекта батерии сух.
- Подменяйте само със същия или подобен тип, препоръчан от Sony.
- Изхвърляйте използваните батерии правилно, като следвате инструкциите.
- Подменяйте батерията само с определения вид. Подмяната с неправилен вид може да доведе до пожар или нараняване.

### **Променливотоков адаптер**

Не използвайте променливотоковия адаптер на тясно място, като например между стена и мебел.

Включете променливотоковия адаптер в най-близкия стенен контакт. Незабавно изключете променливотоковия адаптер, ако докато използвате видеокамерата се получи някаква повреда.

Дори когато вашата видеокамера е изключена, тя е под напрежение докато е свързана към променливотоковия адаптер, а той от своя страна - към контакта.

### **Забележка относно съвместимостта на AVCHD дискове**

Тази видеокамера улавя филмов метраж с висока резолюция в AVCHD формат. Филмовият метраж с висока резолюция може да се копира на DVD носител. Въпреки това, DVD носител съдържащ AVCHD метраж не трябва да се използва с DVD плейъри или рекордери, тъй като те може да не успеят да отстранят носителя или може да изтрият съдържанието без предупреждение. DVD носител съдържащ AVCHD метраж може да се възпроизвежда на съвместим Blue-ray Disk плейър/рекордер или друго съвместимо устройство.

### **ЗА ПОТРЕБИТЕЛИ В ЕВРОПА**

С настоящето Sony Corporation декларира,че HDR-CX500VE/CX505VE/ CX520VE Digital HD Video Camera Recorder е съвместим с основните изисквания и други второстепенни клаузи на Директива 1999/5/ЕС. За подробности моля обърнете се към следната уебстраница:

http://www.compliance.sony.de/

#### **Забележки за потребители в държави, попадащи под условията на Директивите на Европейския съюз (HDR-CX500E/CX520E)**

Производителят на този продукт е Sony Corporation, 1-7-1 Konan Minato-ku Токио, 108-0075 Япония. Оторизираният представител за ЕМС и безопасността на продукта е Sony Deutschland GmbH, Hedelfinger Strasse 61, 70327 Щутгарт, Германия. За всички въпроси, свързани с работата или гаранцията на продукта, моля, обръщайте се към адресите, указани в отделните ръководства или в гаранционните документи.

### **ВНИМАНИЕ**

Възможно е електромагнитни полета с определена честота да повлияят на звука и картината на видеокамерата. Този продукт е изпитан и отговаря на изискванията на ЕМС директивата за използване на свързващи кабели, по-къси от 3 метра.

### **Забележка**

Ако статично електричество или електромагнетизъм прекъсне трансфера на данни, рестартирайте програмата или изключете и отново включете комуникационния кабел (USB, и т.н.). Изхвърляне на стари електрически и електронни уреди

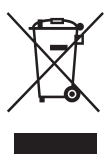

**(Приложимо за страните от Европейския съюз и други европейски страни, използващи система за разделно събиране на отпадъци)**

Този символ на устройството или на неговата опаковка показва, че този продукт не трябва да се третира като домашен отпадък. Вместо това, той трябва да бъде предаден в съответните пунктове за рециклиране на електрически и електронни уреди. Изхвърляйки този продукт на правилното място, вие предотвратите потенциални негативни последици за околната среда и човешкото здраве, които в противен случай могат да се случат при неправилното изхвърляне на продукта. Рециклирането на материалите ще помогне за запазването на естествените ресурси. За по-подробна информация относно рециклирането на този продукт, моля, свържете се с местния градски офис, службата за изхвърляне на отпадъци или с магазина, от който сте закупили продукта.

Приложени аксесоари: Безжично устройство за дистанционно управление

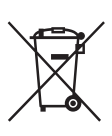

**Изхвърляне на използвани батерии (приложимо за страните от Европейския съюз и други европейски страни, използващи система за разделително събиране на отпадъци)**

Този символ на батериите или на тяхната опаковка показва, че този продукт не трябва да се третира като домашен отпадък.

Изхвърляйки този продукт на правилното място, вие предотвратявате потенциални негативни последици за околната среда и човешкото здраве, които могат да се случат при неправилното изхвърляне на продукта. Рециклирането на материалите ще помогне за запазването на естествените ресурси. Ако е наложително продуктът да бъде постоянно свързан с батерията поради наличие на определени мерки за безопасност или интегритет на данните, то е необходимо батерията да бъде сваляна само в квалифициран сервиз.

За да се уверите, че батерията ще бъде правилно изхвърлена, в края на живота на устройството предайте продукта в правилния събирателен пункт за рециклиране на електрическо и електронно оборудване.

Относно всички други батерии, моля, прегледайте частта относно безопасното сваляне на батериите от продукта. Предайте продукта в правилния събирателен пункт за рециклиране на батерии.

За по-подробна информация относно рециклирането на този продукт, моля, свържете се с местния градски офис, службата за изхвърляне на отпадъци или с магазина, от който сте закупили

### Приложени аксесоари

продукта.

Цифрите в скоби показват броя на приложените аксесоари.

 $\square$  Променли $\delta$ отоко $\delta$  aganmep (1)

 $\square$  Захранващ кабел (1)

 $\square$  Компонентен аудио/видео кабел (1) A

- $\overline{\Box}$  Свързващ А/V кабел (1)  $\overline{\mathbf{B}}$
- $\square$  USB кабел (1)  $\square$

 $\Box$  Безжично устройство за дистанционно управление (1)

Има инсталирана литиева батерия. Отстранете изолационната лента преди да използвате безжичното

### Изолационна лента

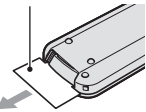

устройство за дистанционно управление.

 $\Box$  Комплект акумулаторни батерии NP-FH60 (1)

- $\square$  CD-ROM "Handycam Application Software" (1) (стр. 24)
	- -- Picture Motion Browser (софтуер, който включва "PMB ръководство")
	- -- Ръководство за видеокамерата (PDF)

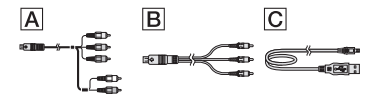

- s Ръководство за експлоатация (това ръководство) (1) • Относно "Memory Stick" носителите, които
- 

можете да използвате с тази видеокамера, вижте стр. 43.

### Използване на видеокамерата

- Видеокамерата не е защитена от прах и мръсотия и не е водоустойчива. Вижте "Предпазни мерки" (стр. 55).
- Когато лампичките за режим  $\Box$  (движещо се изображение)/ $\bigcirc$  (неподвижно изображение) (стр. 11) или лампичката за достъп (стр. 44) светят или мигат, не правете следното – в противен случай е възможно носителят да се повреди, записаните изображения да се загубят или да се получат други повреди:
	- Не вадете "Memory Stick PRO Duo";
	- Не вадете батерията и не изключвайте променливотоковия адаптер от видеокамерата;
	- При прилагане на механични вибрации на устройството.
- Не удряйте или тръскайте видеокамерата и не излагайте устройството на вибрации. Възможно е видеокамерата да не успее да записва филми или снимки.
- Преди да свържете вашата видеокамера към друго устройство посредством кабел се уверете, че поставяте свързващия жак в правилната посока.
- Поставянето на свързващия жак насила в неправилната посока може да причини повреда на свързващия терминал или на вашата камера.
- Дори и когато видеокамерата е изключена, функцията GPS работи докато ключът GPS е в позиция ON. Уверете се, че ключът GPS е в позиция OFF по време на излитане и приземяване на самолет (HDR-CX500VE/CX505VE/ CX520VE)
- Ако записвате/изтривате изображения дълго време, възможно е изображенията на носителя да се фрагментират. Изображенията не могат да бъдат запазени/записани. В този случай, запазете изображенията на външен носител, за да извършите [MEDIA FORMAT]. (стр. 41)
- LCD екранът e произведен посредством използването на изключително прецизна технология, така че 99.99% от пикселите са ефективни. Въпреки това, възможно е на LCD екрана да се появят малки тъмни и/или ярки точки (бели, червени, сини или зелени на цвят). Появата им е нормална и е в резултат на производствения процес и това по никакъв начин не засяга записа.

### Забележки относно температурата на видеокамерата/батерията.

• Когато температурата на батерията или видеокамерата стане твърде висока или  $m\tilde{\theta}$ ърде ниска, може да не успеете да запишете или възпроизведете изображения, поради активирането на функции за защита на видеокамерата в такива моменти. В такъв случай на LCD дисплея се появява индикатор (стр. 54).

### Относно записа

- Преди да започнете да снимате, изпробвайте функцията за запис, за да се уверите, че картината и звукът се записват без проблеми.
- Обезщетения, касаещи съдържанието на записа, не могат да бъдат предоставени, дори когато записът или възпроизвеждането са невъзможни поради повреда на видеокамерата, записващия носител и т.н.
- Системите за цветовете на телевизионните устройства се различават в зависимост от държавата/региона. За да гледате вашите записи на телевизор, имате нужда от телевизионно устройство, базирано на системата PAL.
- Възможно е телевизионни програми, филми, видеокасети и други материали да бъдат със защитени авторски права. Непозволеното записване на такива материали може да бъде в противоречие със Закона за защита на авторските права.
- За да предот $\beta$ ратите по $\beta$ редата и загубата на данни, периодично запазвайте всички записани изображения на външен носител. Препоръчваме ви да запазвате изображенията на DVD-R диск, като използвате компютър. Можете да запазите изображенията и като използвате видеорекордер или DVD/HDD рекордер.

### Относно възпроизвеждане на изображения, записани с други устройства

- Вашата видеокамера е съвместима с MPEG-4 AVC/H.264 High Profile за HD (висока разделителна способност) качество на записваните изображения. Следователно не можете да възпроизвеждате изображения, записани с висока разделителна способност (HD), на следните устройства:
	- други съвместими с AVCHD формат на записа устройства, които обаче не са съвместими с High Profile.
	- устройства, които не са съвместими с AVCHD формат.

### Дискове, записани с качество с висока разделителна способност (HD)

• Тази видеокамера записва материал в AVCHD формат, с качество с висока разделителна способност. DVD носител, съдържащ AVCHD материал, не трябва да се използва с плейъри и рекордери на DVD основа, защото DVD плейърът/рекордерът може да не извади носителя или да изтрие съдържанието без предупреждение. DVD носител, съдържащ AVCHD материал, може да бъде възпроизвеждан на съвместим Blu-ray Disc™ плейър/рекордер или на друго съвместимо устройство.

#### Относно настройката за език

• Дисплеят на екрана за всеки език се използва за илюстрация на работните процедури. Ако е наложително, преди да започнете работа с видеокамерата, променете esuka (cmp. 12).

#### Относно това ръководство

- Изображенията на LCD екрана, използвани в това ръководство с обяснителна цел, са заснети с помощта на цифров фотоапарат и е възможно те да изглеждат различно на екрана на устройството.
- $\cdot$  Т $\overset{\circ}{\text{B}}$ ърдият диск на вашата видеокамера и "Memory Stick PRO Duo" се наричат "носители" в това ръководство.
- "Memory Stick PRO Duo" и "Memory Stick PRO-HG Duo" са означени в това ръководство с името "Memory Stick PRO Duo".
- Ще откриете "Handycam Handbook" "Ръководството за видеокамерата" (PDF) на приложения CD-ROM (стр. 52).
- Снимките в това ръководство са от операционна система Windows Vista. В зависимост от операционната система на компютъра е възможно истинските сцени да се различават.

## Работен поток

### Запис на движещи се изображения и снимки (стр. 13)

- В настройката по подразбиране, движещите се изображения се записват на вградения твърд диск на устройството с качество с високa разделителна способност (HD).
- Можете да промените избрания носител за запис и качеството на движещите се изображения. (стр. 43)

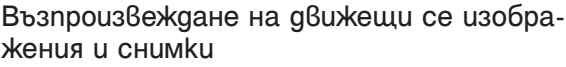

Възпроизвеждане на снимки и движещи се изображения на вашата видеокамера (стр. 18).

Възпроизвеждане на движещи се изображения и снимки на свързания телевизор (стр. 21).

### Запазване на движещи се изображения и снимки на диск

Запазване на движещи се изображения и снимки с помощта на компютър (стр. 23)

• От изображения с висока разделителна способност (HD), прехвърлени на вашия компютър, вие можете да създадете диск с качество с висока разделителна способност (HD) или такъв със стандартно качество (SD). Относно характеристиките за всеки от видовете дискове вижте стр. 26.

Създаване на диск с помощта на DVD записващо/четящо устройство (стр. 34).

### Изтриване на движещи се изображения и снимки (стр. 41)

• Можете да освободите място за запис, като изтриете от вградения твърд диск на устройството движещи се изображения и снимки, които сте запазили на друг носител.

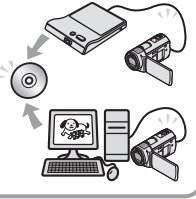

## Съдържание

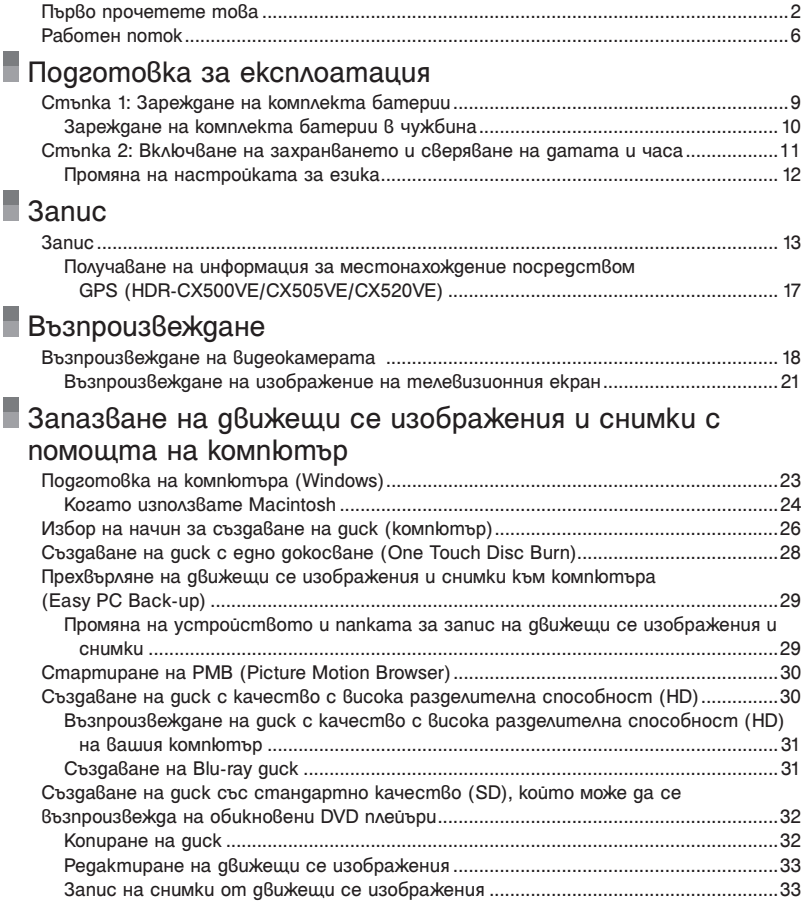

### Запазване на изображения с помощта на DVD записващо/четящо устройство

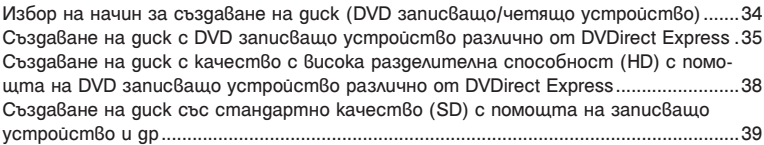

## Правилно използване на видеокамерата

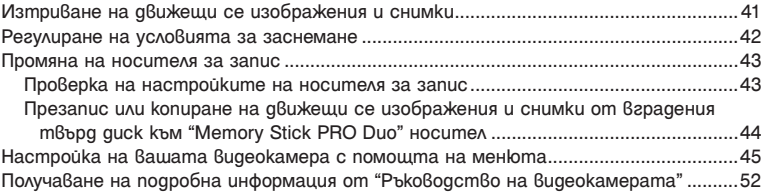

## Допълнителна информация

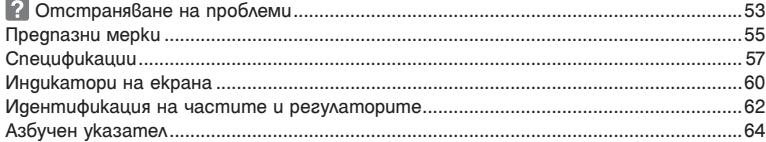

## Стъпка 1: Зареждане на комплекта батерии

Лампа за достъп

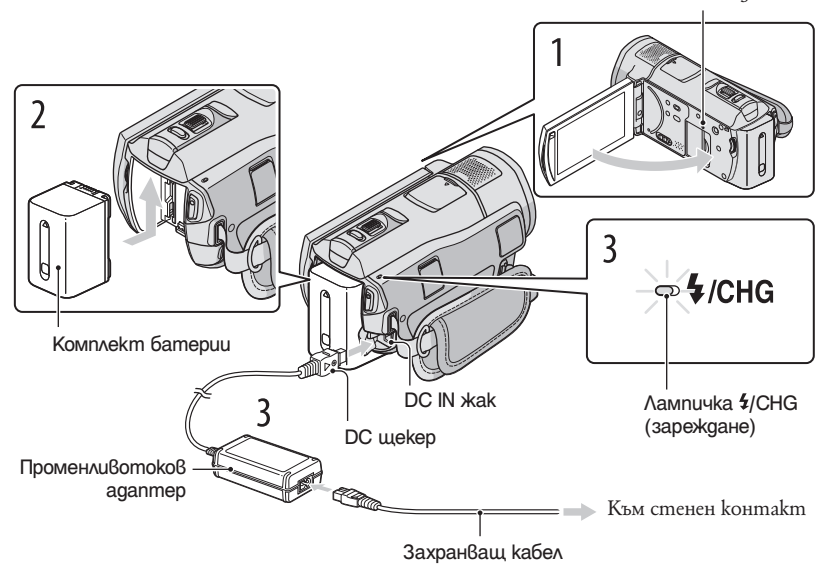

Можете да зареждате комплекта батерии "InfoLITHIUM" (серия H) след като го прикрепите към вашата видеокамера.

• Не можете да прикрепите комплект батерии "InfoLITHIUM", различен от серия H, към вашата видеокамера.

Изключете вашата видеокамера, като затворите LCD панела.

Прикрепете комплекта батерии, като го плъзнете по посока на стрелката, докато чуете щракване.

Свържете кабела на захранването и променливотоковия адаптер към вашата видеокамера и стенния контакт.

 $\cdot$  Уверете се, че обозначението  $\blacktriangle$  на DC щекера сочи надясно. Лампичката  $\frac{4}{CHG}$  (flash/charge) за зареждането светва и зареждането започва. Когато батериите са напълно заредени, лампичката за зареждането угасва.

Когато батерията се зареди, изключете променливотоковия адаптер от жака DC IN на вашата видеокамера.

- Вижте стр. 58 относно времето за зареждане, запис и възпроизвеждане.
- Когато включите вашата видеокамера, можете да проверите индикатора, намиращ се в горния ляв ъгъл на екрана, за да установите приблизителното оставащо количество заряд в батерията.

### За да извадите комплекта батерии

 $3$ атворете LCD екрана. Плъзнете лостчето BATT (освобождаване на батериите) ( $\circ$ ) и извадете комплекта батерии (2).

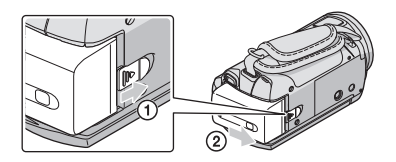

### За да използвате мрежата от 220 V като източник на захранване

Извършете същите връзки като описаните в "Стъпка 1: Зареждане на комплекта батерии".

### Забележки за комплекта батерии и променливотоковия адаптер

- $\cdot$  Преди да смените комплекта батерии или да отстраните променливотоковия адаптер от устройството, затворете LCD екрана и се уверете, че лампичките  $\Box$  (движещо се изображение)/ $\Box$ (снимка) (стр. 11) и лампичката за достъп (стр. 44) не светят.
- Лампичката за зареждане примигва по време на зареждане при следните условия:
	- Батерията не е поставена правилно;
	- Батерията е повредена;
	- Температурата на батерията е твърде ниска.
	- Отстранете батерията от видеокамерата и я поставете на топло място.
	- Температурата на батерията е твърде висока.
	- Отстранете батерията от видеокамерата и я поставете на хладно място.
	- Не давайте на късо DC жака на променливотоковия адаптер или терминала на комплекта батерии с метален предмет. Това може да предизвика повреда.
	- В настройката по подразбиране захранването се изключва автоматично, ако оставите видеокамерата без да извършвате операция с нея за приблизително 5 минути; по този начин се пести захранването на батерията ([A.SHUT OFF)].

### Зареждане на комплекта батерии в чужбина

Можете да работите с вашата видеокамера във всяка страна или област, като използвате променливотоковия адаптер, който работи в обхват от 100 V до 240 V AC, 50/60 Hz.

• Не използвайте електронен преобразувател на волтажа.

### Стъпка 2: Включване на захранването и сверяване на датата и часа

Отворете LCD екрана на вашата видеокамера. Капакът на обектива се отваря и вашата видеокамера се включва. • За да включите вашата видеокамера, когато LCD екранът е отворен, натиснете POWER. Бутон POWER Бутон MODE **MODE**  (движещо се изображение): За да записвате движещи се ര 盯 изображения  $\bullet$  (снимка): За да записвате неподвижни изображения Изберете желаната географска област с помощта на  $\Delta / \Delta$ и след това докоснете [NEXT]. **ELDE SP**  $\overline{\mathbf{x}}$  as 60 min Докоснете бутона на Lisbor LCD екрана. Berlin Helsink  $\overline{\phantom{0}}$  $1 - 1 - 2009$  $0.00.00$ TOCK SET  $NEXT$ • За да зададете датата и часа отново, докоснете  $MENU$   $\rightarrow$   $MENU$ → [CLOCK/ ALANG] (в категория © [GENERAL SET] → [CLOCK SET]. Когато опцията не е изведена на екрана, докоснете  $\sim$  / $\sim$ , докато опцията се изведе. 3 Задайте [SUMMERTIME], датата и часа, след това докоснете <sup>ок</sup> Часовникът се стартира. • Ako зададете [SUMMERTIME] в положение [ON], часовникът преминава 1 час напред.

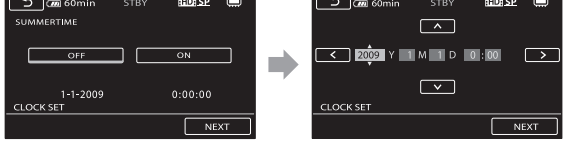

- Датата и часът не се извеждат по време на запис, но автоматично се записват на носителя и могат да бъдат изведени при възпроизвеждане. За да изведете датата и часа, докоснете  $MENU$  (MENU)  $\longrightarrow$   $MENU$   $\longrightarrow$   $\Box$  [PLAYBACK SET] (6 категория  $[PLAYBACK] \rightarrow [DATA\ CODE \rightarrow [DATE/TIME] \rightarrow \Box \rightarrow \Box \rightarrow \Box$
- Можете да изключите звуковия сигнал, като докоснете  $MENU) \rightarrow MENU$  $\rightarrow$  [SOUND/DISP SET] (6 kamezopua $^{\circledS}$  [GENERAL SET])  $\rightarrow$  [BEEP]  $\rightarrow$  [OFF]  $\rightarrow$  $\circ$   $\kappa$   $\rightarrow$   $\sigma$   $\rightarrow$   $\kappa$  .

• След като часовникът е настроен, часът се регулира автоматично посредством [AUTO CLOCK ADJ] и [AUTO AREA ADJ] настройки в положение [ON]. Часовникът може да не бъде сверен правилно автоматично в зависимост от страната/региона, в който се намирате. В този случай настройте [AUTO CLOCK ADJ] и [AUTO AREA ADJ] в положение [OFF] (HDR-CX500VE/CX505VE/CX520VE)

### За да изключите захранването

Затворете LCD екрана. Лампичката **Щ** (движещо се изображение) мига няколко секунди, след което видеокамерата се изключва.

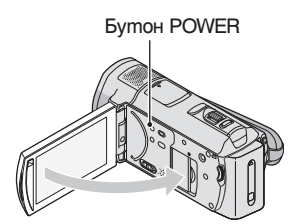

- Можете да изключите вашата видеокамера, като натиснете POWER.
- Когато зададете [POWER ON BY LCD] (стр.51) в положение [OFF], изключете вашата видеокамера, като натиснете POWER.

### Промяна на настройките на езика

Можете да промените изписването на съобщенията на екрана, като изберете език. Докоснете MENU (MENU) → MEND → CLOCK/ ALANG | (в категория S GENERAL  $SET$   $\rightarrow$  [LANGUAGE SET]  $\rightarrow$  желан eзик  $\rightarrow$  **OK**  $\rightarrow$  **D**  $\rightarrow$  **X** 

Запис на движещи се изображения

В настройката по подразбиране, движещите се изображения се записват на твърдия диск с качество с висока разделителна способност (HD) (стр. 43, 48).

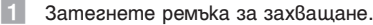

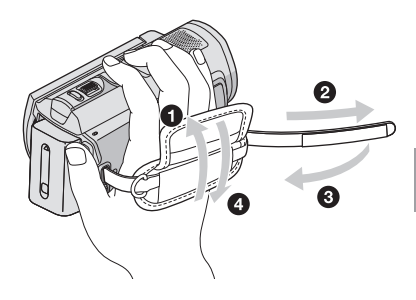

**2** Отворете LCD екрана на вашата видеокамера. Обективът се отваря и вашата видеокамера се включва.

• За да включите вашата видеокамера, когато LCD екранът вече е отворен, натиснете POWER.

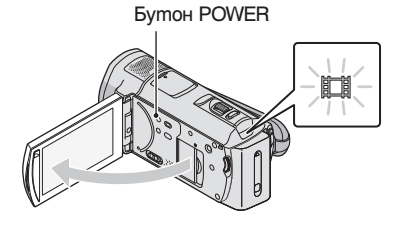

**3** Натиснете START/STOP, за да започнете запис.

 $\cdot$  Можете да започнете запис като натиснете символ  $\bullet$  на LCD екрана.

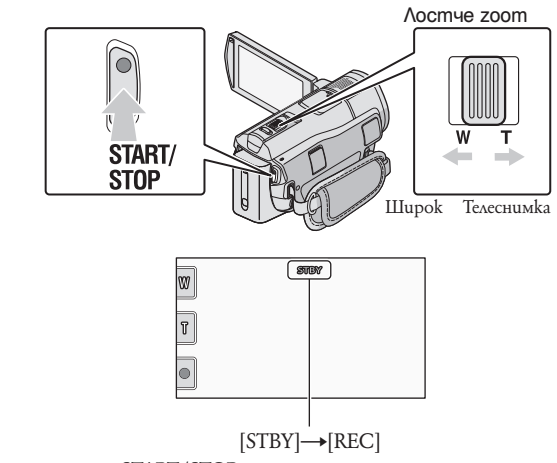

- За да спрете записа, отново натиснете START/STOP.<br>• Можете да спрете запис като натиснете символ на LCD екрана.
- Можете да увеличавате изображенията посредством използването на лостчето за увеличение zoom. Преместете леко лостчето за zoom, аз да постигнете по-бавно увеличение. Преместете по-натам, за да постигнете по-бързо увеличение.
- Иконките и индикаторите на LCD панела ще се изведат за около 3 секунди, след това ще изчезнат,след като сте включили видеокамерата или сте прехвърлили режимите на запис (на клип/ неподвижни изображения)/възпроизвеждане. За да изведете иконките и индикаторите отново, докоснете където и да е на екрана освен бутони за запис и увеличение на LCD екрана.

Бутони за запис & увеличение на LCD екрана

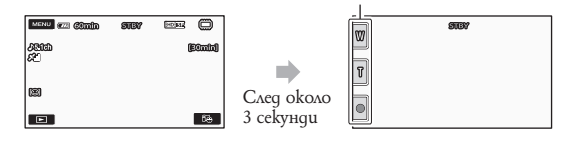

- Ако затворите LCD екрана по време на запис, видеокамерата спира записа.
- Вижте стр. 58 относно времената за запис на движещите се изображения.
- Максималното продължително време за запис на клипове непрекъснато е 13 часа.
- $\cdot$  Когато клип надвишава 2 GB, автоматично се създава следващ файл за клип.
- $\bullet$  Moжете да промените носителя на запис и качеството на заснетото изображение (стр. 43, 48)
- Moжете да промените режимът за запис на клипове (стр. 48).
- $\Box$  STEADYSHOT] е  $\beta$  позиция [ACTIVE]  $\beta$  настройките по подразбиране.
- $\cdot$  За да регулирате ъгълът на LCD панела, първо отворете LCD панела на 90 градуса към видеокамерата  $(1)$  и след това регулирайте ъгъла  $(2)$ . Ako завъртите LCD панела на 180 градуса към страната на обектива (2) можете да запишете клипове/снимки в огледално изображение.

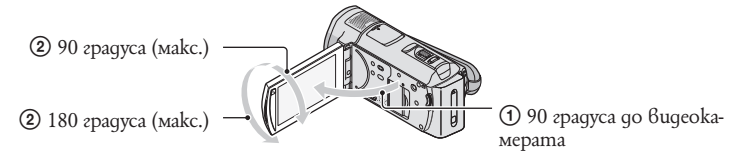

- В настройката по подразбиране, около заснетите лица се появяват бели рамки и качеството на изображението във и около тези лица се оптимизира автоматично ([FACE DETECTION], стр. 48). Можете да уточните приоритета на лицата чрез докосване и качеството на изображението се регулира в съответствие. Около лицето, което ще записвате с приоритет се появява двойна рамка. Докоснете лицето с двойна рамка отново, за да отмените.
- В настройката по подразбиране снимката се записва автоматично, когато видеокамерата разпознае усмивка на човешко лице, докато се записва движещо се изображение ([SMILE SHUTTER]). Лицето с разпозната усмивка се загражда с оранжева рамка.
- Можете да увеличите нивото на увеличение (zoom), като използвате цифровия zoom. Задайте нивото на увеличение, като докоснете  $\overline{MENU}$  (MENU)  $\rightarrow$   $\overline{MENU}$   $\rightarrow$  [OTHER REC SET] (в категория  $\Box$  [SHOOTING SET]  $\rightarrow$  **[ iii** DIGITAL ZOOM]  $\rightarrow$  желана настройка  $\rightarrow$  **ok**  $\rightarrow$  **b**  $\rightarrow$  $\overline{\mathbf{x}}$
- Когато преглеждате движещи се изображения на x.v.Color-съвместими телевизори, записвайте движещите се изображения с функцията x.v.Color. Докоснете MENU (MENU) → [MENU] → [OTHER REC SET] (6 kamezopus  $\Box$ ) [SHOOTING SET]  $\rightarrow$  [ $\Box$  X.V.COLOR]  $\rightarrow$  [ON] $\rightarrow$  [OK]  $\rightarrow$  [ $\rightarrow$  [ $\rightarrow$  $\rightarrow \infty$  . За да преглеждате движецци се изображения, е необходимо да извършите определени настройки на телевизора. Вижте ръководството за експлоатация на телевизора.

### Запис на снимки

В настройката по подразбиране, снимките се записват на твърдия диск (стр. 43).

Om<sub>B</sub>opeme LCD екрана на вашата видеокамера. Обективът се извежда и вашата видеокамера се включва.

- За да включите вашата видеокамера, когато LCD екранът вече е отворен, натиснете POWER (стр. 11).
- $2$  Натиснете MODE, за да включите лампичката  $\bullet$  (Снимка). LCD екранът се сменя в режим заснемане на неподвижни изображения и съотношението става 4:3.

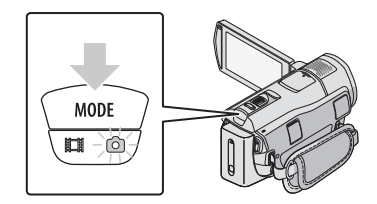

 $3$  Леко натиснете PHOTO, за да фокусирате, след това натиснете докарай. • Можете да записвате снимки също като докоснете индикация [ ] на LCD екрана.

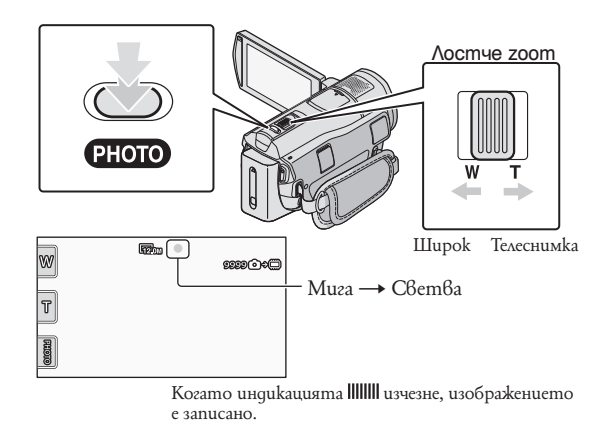

- Леко преместете лостчето за zoom, за да постигнете по-бавно увеличение (zoom). Преместете повече за по-бърз zoom.
- Можете да проверите броя на изображенията, които могат да се запишат на LCD екрана (стр. 60).
- За да промените размера на изображението, докоснете  $\overline{\text{MENU}}$  (MENU)  $\rightarrow \overline{\text{KemU}}$   $\rightarrow \overline{\text{KemU}}$   $\rightarrow \overline{\text{KemU}}$
- $\cdot$  Moxeme qa записвате снимки по време на запис на движецци изображения, като натиснете PHOTO. Размерът на файловете с изображения е 8.3М, когато записвате движещи се изображения с качество с висока разделителна способност (HD).
- Видеокамерата ви примигва автоматично, когато заобикалящата светлина е недостатъчна. Светкавицата не работи по време на запис на клип. Можете да промените примигването на видеокамерата посредством докосване на **МЕNU** (MENU)  $\rightarrow$  **(МЕNU)**  $\rightarrow$  [FLASH MODE] (в категория  $\circ$

 $[PHOTO SHOOTINGS] \rightarrow \ast$ елана настройка  $\rightarrow \infty$  .  $\rightarrow \infty$  .

Получаване на информация за местоположение посредством GPS (HDR-CX500VE/CX505VE/CX520VE)

Когато поставите ключ GPS в положение ON, на LCD екрана се появява индикация  $\mathcal{N}$  и вашата видеокамера получава информация за местоположение от GPS сателити. Получаването на информация за местоположение ви позволява да използвате функции като Map Index,

Индикаторът се променя според силата на прием на GPS сигнала.

Уверете се, че ключ GPS в положение OFF по време на излитане и приземяване на самолети.

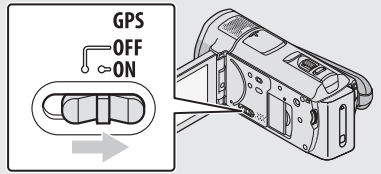

• Вградената карта се поддържа от следните структури; Map of Japan на ZENRIN CO., LTD, останалите области са на NAVTEQ.

### Възпроизвеждане

### Възпроизвеждане на видеокамерата

Настройката по подразбиране задават възпроизвеждането на движещите се изображения и снимките, записани на вградената памет (стр. 43).

Възпроизвеждане на движещи се изображения

**1** Отворете LCD екрана на вашата видеокамера. Капачето на обектива се отваря и вашата видеокамера се включва.

- За да включите вашата видеокамера, когато LCD екранът вече е отворен, натиснете POWER (стр. 11).
- **2** Натиснете  $\blacksquare$  (VIEW IMAGES).

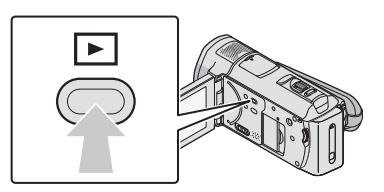

След няколко секунди се извежда екранът VISUAL INDEX.

- Moжете да изведете екрана VISUAL INDEX и като натиснете **[O]** (VIEW IMAGES) на LCD екрана.
- $\overline{3}$  Докоснете  $\overline{101}$  (или  $\overline{1501}$ ) бутон (1) желано движещо се изображение (2).

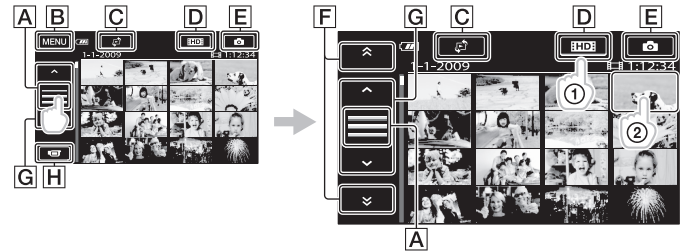

- $|A|$  Променя извеждането на операционни бутони.
- **B** Към екран MENU.
- $\overline{C}$  Извежда екран за избор на индекс mun ([DATE INDEX]/ [ $\uparrow$ ] MAP] (HDR-CX500VE/ CX505VE/CX520VE)/ $\left[\frac{m}{2}$ FILM ROLL $\right]$  $\left[\frac{m}{2}$ FACE $\right]$  (cmp. 49).

 $\Box$  **HDE:** Извежда клипове с висока разделителна способност на изображенията (HD).\*

 $E$  Извежда неподвижни изображения.

 $\mathsf{F}$   $\rightarrow$   $\mathsf{N}$   $\rightarrow$  : Извежда клипове записани на предишна/следваща дата.

 $|G| \sim$  / $|V|$ : Извежда предишен/следващ клип.

 $H$  Връщане към екран за запис.

Индикация **[50]** се появява, когато в [  $\frac{1}{100}$  /  $\frac{1}{100}$  SET] (стр. 48) е избран клип със стандартна разделителна способност на изображението.

- 
- $*$  Когато докоснете  $\boxed{\mathbf{A}}$ , се извежда индикация  $\boxed{\mathbf{F}}$ .<br>• Можете да се придвижите по дисплея като издърпате лента  $\boxed{\mathbf{F}}$  или  $\boxed{\mathbf{G}}$ .
- Индикацията  $\blacktriangleright$  Се извежда на движещото се изображение или снимката, която е последно възпроизведена или записана. Ако докоснете движещото се изображение или снимката с помощта на i⊮l,<br>можете да продължите възпроизвеждане от предходното време. (Снимката, записана на "Memory Stick PRO Duo" носителя, се обозначава с индикатора  $\blacktriangleright$ .)

Вашата видеокамера започва възпроизвеждането на избраното движещо се изображение.

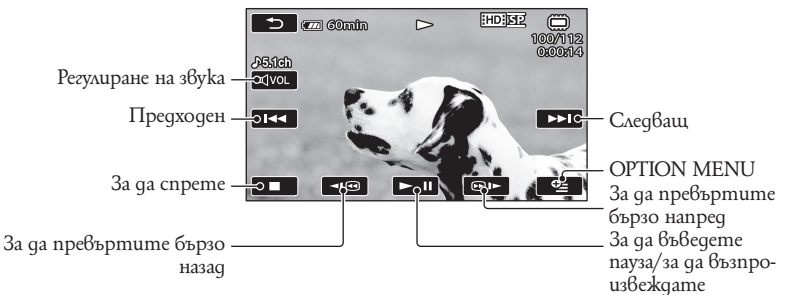

- Когато възпроизвеждането на избраното движещо се изображение достигне до последното такова, екранът се връща в режим VISUAL INDEX.
- Докоснете докато устройството е в режим на пауза или бавно възпроизвеждане на движещи се изображения.
- Ќогато неколкократно докоснете • «• По време на възпроизвеждане, движещите изображе-<br>ния се възпроизвеждат около 5 пъти по бързо → около 10 пъти по бързо → около 30 пъти по бързо
- • около 60 пъти по-бързо.<br>• Можете да изведете VISUAL INDEX като докоснете <mark>мели (</mark>MENU) → 【мели d → [VISUAL INDEX]<br>(6 категория ◘ [PLAYBACK])
- Датата на записа, времето, условията и координатите (само за модели HDR-CX500VE/CX505VE/ CX520VE) на записа автоматично се запазват по време на запис. Тази информация не се извежда по време на запис, но можете да я изведете докато възпроизвеждате, като докоснете MENU  $(MENU) \rightarrow (MEN) \rightarrow [PLAYBACK SET]$  (в категория  $[\Box]$  PLAYBACK]  $\rightarrow$  [DATA CODE]  $\rightarrow$ желана настройка  $\rightarrow$  **OK**  $\rightarrow$  **D**  $\rightarrow$  **X**

За да регулирате силата на звука на движещите се изображения

Докато възпроизвеждате движещи се изображения, докоснете t регулирайте с

• Mokeme да регулирате силата на звука от OPTION MENU.

Преглед на снимки

Докоснете  $\vec{p}$  (Photo) (1)  $\rightarrow$  желана снимка (2) в екрана VISUAL INDEX.

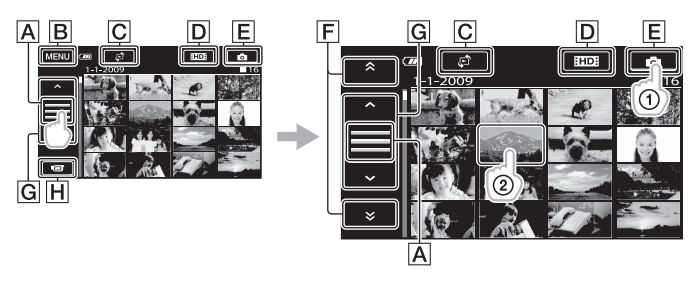

- $\mathsf{A}$  Променя извеждането на операционни бутони.
- B Към екран MENU.
- $\overline{C}$  Извежда екран за избор на индекс mun ([DATE INDEX]/ [ft] MAP] (HDR-CX500VE/ CX505VE/CX520VE)/[■FILM ROLL]/[■FACE]) (cmp. 49)\*<sup>1</sup>.
- **D**  $\Box$ : Извежда клипове с висока разделителна способност на изображенията (HD).<sup>\*2</sup>
- $E$  Извежда неподвижни изображения.
- $\mathsf{F}$   $\rightarrow$   $\mathsf{N}$   $\rightarrow$  : Извежда клипове записани на предишна/следваща дата.
- G / Нзвежда предишно/следващо изображение.
- $|H|$  Връщане към екран за запис.
- <sup>1\*</sup> Екранът за избор на индекс mun не се извежда, когато [PHOTO MEDIA SET] (стр. 43) е в настройка [MEMORY STICK].
- <sup>2\*</sup> Индикация ESDE се появява, когато в [EDE]/ESDE SET] (стр. 48) е избран клип със стандартна разделителна способност на изображението.
- $*$  Когато докоснете  $\overline{A}$ , се извежда индикация  $\overline{F}$ .

Вашата видео камера извежда избраната снимка.

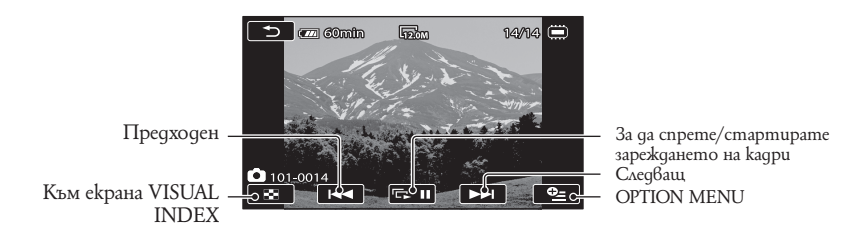

<sup>•</sup> Можете да увеличите снимката, като преместите лостчето zoom, докато преглеждате снимки (PB ZOOM). Ако докоснете определена точка в PB ZOOM рамката, точката се премества в центъра на рамката.

<sup>•</sup> Когато преглеждате снимки, записани на Memory Stick Duo носител, на екрана се извежда индикацията (папка за възпроизвеждане).

### Възпроизвеждане на изображения на телевизионния екран

Начините на връзка и качеството на изображенията (висока разделителна способност (HD) или стандартна разделителна способност (SD)), които се възпроизвеждат на телевизионния екран, се различават в зависимост от телевизора, който сте свързали, и конекторите, които използвате. Лесно можете да свържете вашата видеокамера към телевизора, като следвате инструкциите в [TV CONNECT Guide].

### Свързване на телевизор, като използвате [TV CONNECT Guide]

- Превключете източника на входен сигнал на телевизора към свързания жак. • Обърнете се към инструкциите за експлоатация, приложени към телевизора.
- $2$  Включете вашата видеокамера и докоснете мемо (MENU) → [Memo] → [TV CONNECT Guide] (в категория [OTHERS]) на LCD екрана.
	- Използвайте приложения променливотоков адаптер като източник на захранване (стр.10).
- c Свържете вашата видеокамера с телевизора според инструкциите в [TV CONNECT Guide].

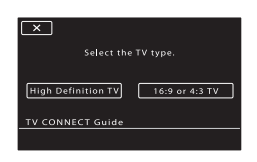

HDMI OUT жак

A/V конектор за дистанционно управление

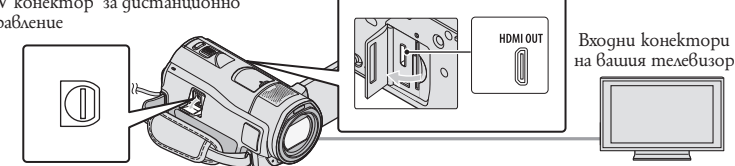

• Когато използвате A/V свързващ кабел, за да извеждате движещи се изображения, изображенията се извеждат със стандартно качество (SD).

d Възпроизведете движещите се изображения и снимките на вашата видеокамера (стр. 18).

• Извършете нужните настройки за изходен сигнал на видеокамерата. За да свържете телевизор с висока разделителна способност посредством компонентни видео жакове:  $MENU$  (MENU)  $\rightarrow$  (MENU)  $\rightarrow$  [CLOCK/ ALANG] (6 kamezopus  $\%$  [GENERAL SET]  $\rightarrow$ 

## $\overline{\text{ICOMPONENT}} \rightarrow [1080i/576i] \rightarrow \overline{\text{OK}} \rightarrow \overline{\text{S}} \rightarrow \overline{\text{X}}$

За да свържете телевизор без висока разделителна способност през компонентните видео жакове:

 (MENU)t t[OUTPUT SETTINGS] (в категория [GENERAL SET] t [COMPONENT] t [576i] t t t . За да свържете 4:3 телевизор: (MENU)t t[OUTPUT SETTINGS] (в категория [GENERAL SET] t [COMPONENT] t [TV TYPE] t [4:3] t t t . За да активирате "BRAVIA" Sync: (MENU)t t[OUTPUT SETTINGS] (в категория [GENERAL SET] t [CTRL FOR HDMI] t [ON] t t t .

### Относно "PhotoTV HD"

Тази видеокамера е съвместима с "PhotoTV HD" стандарта. "PhotoTV HD" ви позволява да възпроизвеждате детайлни изображения с наситени цветове и сложни текстури. Когато свържете Sony PhotoTV HD-съвместимо устройство посредством HDMI кабел\* или компонентен A/V кабел\*\*, можете да се наслаждавате на невероятно качество на снимките в HD формат.

\* Телевизорът автоматично превключва на подходящия режим, когато възпроизвеждате снимки.

\*\* Нужна е настройка на телевизора. Моля, за подробности се обърнете към ръководството за експлоатация на вашия PhotoTV HD-съвместим телевизор.

### Запазване на движещи се изображения и снимки с помощта на компютър Подготовка на компютъра

### (Windows)

Можете да извършвате следните операции, като използвате "PMB (Pictute Motion Browser)".

- Да прехвърляте изображения към компютър
- Да преглеждате и редактирате прехвърлени изображения
- Да създавате дискове
- Да качвате движещи се изображения и снимки на интернет страници

За да запазвате движещи се изображения и снимки, като използвате компютър, предварително инсталирайте "PMB" от приложения CD-ROM.

- $\cdot$  Не форматирайте т $\beta$ ърдия диск на вашата видеокамера от компютъра. Възможно е видеокамерата да не работи правилно.
- Тази видеокамера записва висококачествен материал в AVCHD формат. Като използвате приложения софтуер, можете да копирате висококачествени изображения на DVD носител. Въпреки това, DVD носителят, съдържащ AVCHD материал, не трябва да се използва с плейъри и рекордери на DVD основа, защото е възможно DVD плейърът/ рекордерът да не успее да извади носителя и може да изтрие съдържанието без предупреждение.

### Стъпка 1 Проверка на системата на компютъра

### ОS (операционна система)\*1

Microsoft Windows XP SP3\*2/ Windows Vista SP1\*3

### CPU (процесор)

Intel Pentium 4 2.8 GHz или по-бърз (Препоръчителни са Intel Pentium 4 3.6 GHz или по-бърз, Intel Pentium D 2.8 GHz или по-бърз, Intel Core Duo 1.66 GHz или по-бърз, или Intel Core 2 Duo 1.66 GHz или по-бърз.) Въпреки това следните операции са възможни с Intel Pentium III 1 GHz или по-бърз:

- При прехвърляне на движещи се изображения и снимки на компютър
- При записване на диск с едно докосване One Touch Disk Burn
- При създаване на дискове в Blu-ray/ AVCHD формат/DVD видео (Когато създавате DVD видео чрез преобразуване на изображения с висока разделителна способност (HD) в изображения със стандартно качество (SD), е необходим процесор от вида Intel Pentium 4, 2.8 GHz или по-бърз.)
- При копиране на диск

### Софтуер

DirectX 9.0c или по-нова версия (Този продукт се основава на DirectX технологията. Необходима е инсталация на DirectX).

### Памет

За Windows XP: 512 MB или повече (1 GB или повече е препоръчително.)

Въпреки това за обработка само на SD (стандартно качество) изображения ще ви бъде нужна 256 MB памет или повече. За Windows Vista: 1 GB или повече

### Твърд диск

Необходима памет за инсталация: Приблизително 500 MB (10 GB или повече, когато създавате дискове в AVCHD формат. Когато създавате Blu-ray дискове, са необходими максимум 50 GB.)

### Дисплей

Минимум резолюция 1,024 х 768 пиксела

### Други

USB порт (трябва да има по стандарт, препоръчителен е високоскоростен USB  $(ÜSB \ 2.0 \text{ cb}$ 6местим)); дисково устройство, което може да записва Blu-ray/DVD дискове (за инсталация на софтуера е нужно CD-ROM устройство) Препоръчителна е или NTFS, или exFAT файлова система за система на твърдия диск.

• Операциите не са гарантирани за всички компютърни среди.

**23** BG

- \*1 Необходима е стандартна инсталация. Операциите не са гарантирани, ако операционната система е обновена до нова среда.
- \*2 Не се поддържат 64-битови операционни системи и Starter (Edition).
- \*3 Не се поддържа Starter (Edition).

### Запазване на движещи се изображения и снимки с помощта на компютър

Когато използвате Macintosh Приложеният софтуер "PMB" не се поддържа от Macintosh компютри. За да обработвате снимки, като използвате Macintosh компютър, свързан към видеокамерата, вижте следната интернет страница.

http://guide.d-imaging.sony.co.jp/mac/ms/us

### Стъпка 2 Инсталиране на приложения софтуер "PMB"

Инсталирайте "PMB" преди да свързвате вашата видеокамера към компютър.

- Ако на компютъра вече е инсталирано друго копие на "PMB", приложено към друго устройство, проверете версията. (Можете да изведете номера на версията като щракнете върху [Help] – [About PMB].) Сравнете номера на версията на приложения CD-ROM с този на предходното инсталирано копие на "PMB". Уверете се, че версиите са инсталирани в поредност от по-ниската към по-висо ката. Ако номерът на версията на предходното инсталирано "PMB" копие е по-голям от този на "PMB" на вашата видеокамера, деинсталирайте "PMB" от вашия компютър, след което инсталирайте версиите в указания по-горе ред - от по-ниска към по-висока. Ако първо инсталирате по-високата версия на "PMB", възможно е някои функции да не работят правилно.
- Вижте стр. 52 в "Ръководство на видеокамерата".
- Уверете се, че вашата видеокамера не е свързана към компютъра.

#### **2** Включете компютъра.

- Влезте в системата kamo Administrator (администратор), за да извършите тази инсталация.
- Затворете всички работещи приложения на компютъра преди да инсталирате софтуера.
- **B** Поставете приложения CD-ROM в дисковото устройство на

#### вашия компютър.

Извежда се инсталационният екран.

- Ако екранът не се изведе, щракнете върху [Start] → [Computer] (в Windows XP, [My Computer]), след това щракнете два пъти върху [SONYPICTUTIL, (E:)] (CD-ROM)\*.
- $*$  Наименованието на твърдия диск може да се различава (например (Е:)) в зависимост от компютъра.

#### d Щракнете върху [Install].

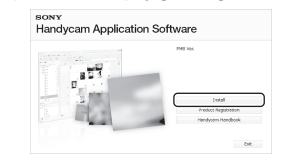

- Б Изберете езика за приложението, което ще инсталирате, след това преминее към следващия екран.
- f Включете вашата видеокамера, след това свържете видеокамерата към компютър, като използвате приложения USB кабел.

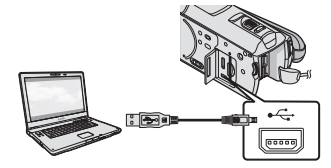

На екрана на видеокамерата автоматично се извежда съобщението [USB SELECT].

- **7** Докоснете [  $\ddot{w}$  USB CONNECT] на екрана на видеокамерата.
	- Ако екранът [USB SELECT] не се изведе, докоснете MENU (MENU) → CMENU)  $\rightarrow$  [USB CONNECT] (6 kamezopus [OTHERS]).

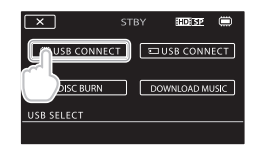

- h Щракнете върху [Continue] на екрана на компютъра.
- i Прочетете лицензното споразумение и ако приемате условията, сменете  $\bigcirc$  в  $\bullet$  и след това щракнете върху [Next] → [Install].
- $10$  Следвайте инструкциите на екрана, за да инсталирате софтуера.
	- В зависимост от компютъра, възможно е да ви се наложи да инсталирате друг софтуер. Ако инсталационният екран се изведе, следвайте инструкциите, за да инсталирате нужния софтуер.
	- Ако е необходимо, рестартирайте компютъра, за да приключите инсталацията.

Когато инсталацията приключи, се извеждат следните икони. Отстранете CD-ROM диска от вашия компютър.

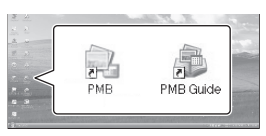

• Възможно е да се изведат други икони.

- В зависимост от инсталационната процедура е възможно иконите да не се изведат.
- "Ръководство на видеокамерата" не се инсталира в тази процедура (стр. 52).

### За да изключите вашата видеокамера от компютъра

1 Щракнете върху иконата в долния десен ъгъл на десктопа на компютъра →<br>[Safely remove USB Mass Storage Device].

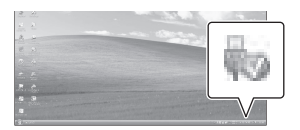

- $(2)$  Докоснете [END] → [YES] на екрана на видоекамерата.
- 3 Изключете USB кабела.
- Moжeme да създадете Blu-ray quck, kamo използвате компютър с Blu-ray записващо устройство. Инсталирайте BD Add-on софтуера за "PMB" (стр. 31).

### Избор на начин за създаване на диск (компютър)

**Тук са описани няколко начина за създаване на диск с изображения с HD (качество с висока разделителна способност) или SD (стандартно качество) качество от движещи се изображения или снимки, записани на вашата видеокамера, които са с HD качество (висока разделителна способност). Изберете начина, който подхожда на вашия плейър.**

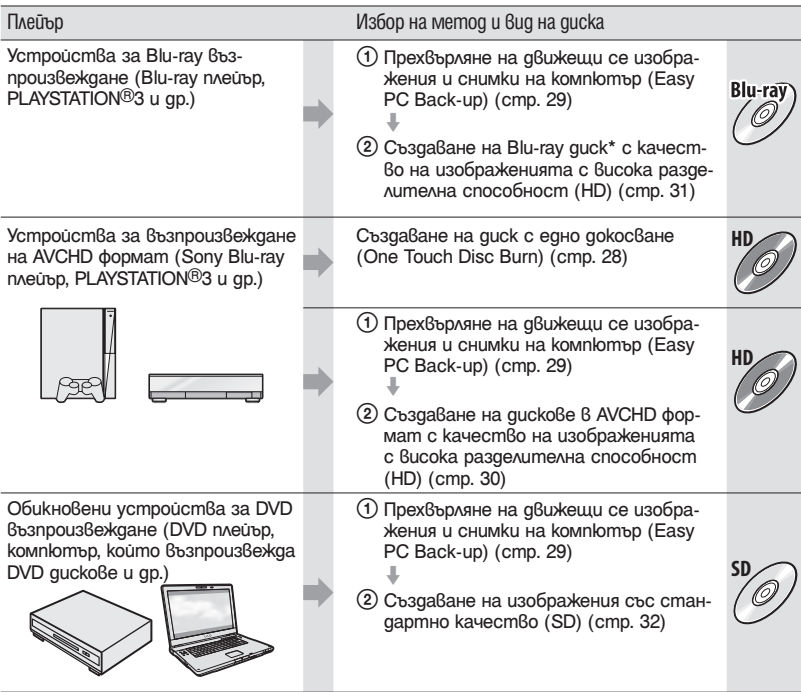

\* За да създадете Blu-ray диск, трябва да инсталирате BD Add-on софтуера за "PMB" (стр. 31).

### Характеристики на всички видове дискове

Използването на Blu-ray дискове ви позволява да записвате движещи се изображения с висока разделителна способност (HD) с времетраене, по-дълго от това на DVD.

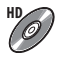

Можете да записвате движещи се изображения с висока разделителна способност (HD) на DVD носител, като например DVD-R дискове, и да създавате дискове с изображения с висока разделителна способност (HD).

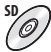

Можете да записвате движещи се изображения със стандартно качество (SD), преобразувани от изображения с качество с висока разделителна способност (HD), на DVD носител, като например DVD-R дискове, и да създавате дискове с изображения със стандартно качество (SD).

### Дискове, които можете да използвате с "PMB"

Можете да използвате 12 cm дискове от следния вид посредством "PMB". За Blu-ray дискове вижте стр. 31.

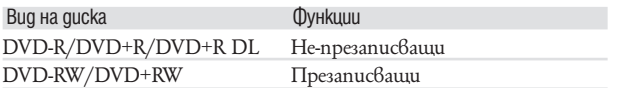

• Винаги поддържайте последната версия на системния софтуер за PLAYSTATION®3. • Възможно е PLAYSTATION®3 да не се предлага в някои държави/региони.

### Създаване на диск с едно докосване

(One Touch Disc Burn)

Можете да запазвате движещи се изображения и снимки на диск. Движещите се изображения и снимките, записани на вашата видеокамера, които все още не сте запазили с функцията за запис с едно докосване, могат да бъда автоматично записани на диск. Движещите се изображения и снимките се запазват на диска с качеството, с което са записани.

- Когато записвате движещи се изображения с висока разделителна способност (HD) (настройка по подразбиране), резултатът ще бъде диск с висока разделителна способност (HD). Не можете да възпроизвеждате дискове с висока разделителна способност (HD) на DVD плейъри.
- Създаването на Blu-Ray дискове не е възможно с функцията за запис с едно натискане - One Touch Disk Burn.
- За да създадете диск със стандартно качество на изображението (SD) от движещо се изображение с висока разделителна способност (HD), първо прехвърлете движещите се изображения на компютър (стр. 29) и след това създайте диска със стандартното качество на изображението (SD) (стр. 32).
- Предварително инсталирайте "PMB" (стр. 24), но не стартирайте програмата.
- Свържете вашата видео камера към мрежата от 220V, като за тази операция използвате приложения променливотоков адаптер (стр. 10).
- С помощта на функция One Touch Disc Burn можете да записвате само движещи се изображения и снимки, които са запазени на вътрешния твърд диск.

Включете вашия компютър и поставете празен диск в устройството

- Вижте стр. 26 за вида на дисковете, които можете да използвате.
- Ако някой друг софтуер освен "PMB" се стартира автоматично, затворете приложението.

Включете вашата видеокамера и я свържете към компютър, като използвате USB кабела (приложен в комплекта).

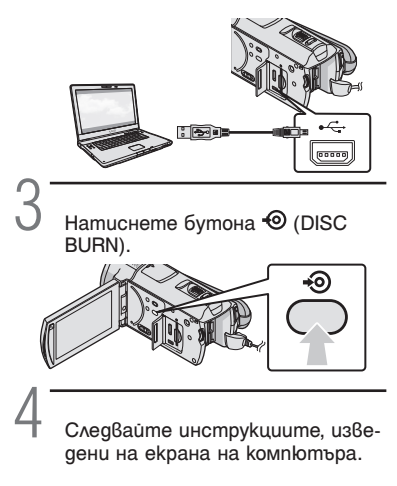

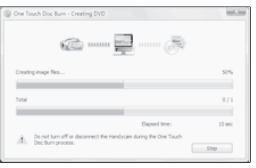

• Движещите се изображения и снимките не се запазват на компютъра, когато извършите функцията за запис с едно докосване - One Touch Disс Burn.

### Прехвърляне на движещи се изображения и снимки към компютър

### (Easy PC Back-up)

Движещите се изображения и снимките на вашата видеокамера, които все още не са запазени с помощта на функцията Easy PC Back-up, могат автоматично да бъдат прехвърлени на компютъра. Предварително включете компютъра.

• Свържете вашата видеокамера към мрежата от 220V, като за тази операция използвате приложения променливотоков адаптер (стр. 10).

> Включете вашата видеокамера и я свържете към компютър, като използвате USB кабела (приложен в комплекта).

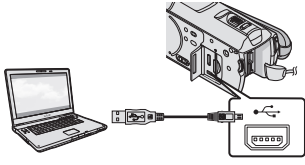

На екрана на видеокамерата се извежда екранът [USB Select].

Докоснете [  $\Box$  USB CONNECT], за да прехвърлите изображения от вградения твърд диск, или докоснете [ T USB CONNECT], за да прехвърлите изображения от носителя "Memory Stick PRO Duo".

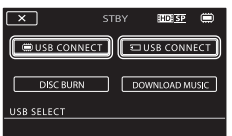

На екрана на компютъра се извежда прозорецът [Handycam Utility].

 $II$ ракнете [Easy PC Back-up] → [Import] на екрана на компютъра.

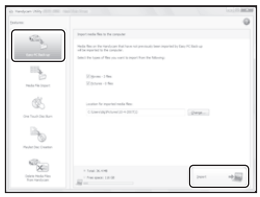

Движещите се изображения и снимките се прехвърлят на вашия компютър.

Когато операцията приключи, се извежда екранът "PMB" .

- Когато операцията приключи, може да се изведе екран, който показва, че движещите се изображения се анализират. Възможно е анализирането на движещите се изображения да отнеме дълго време. Междувременно вие можете да работите с "PMB".
- Можете да създавате дискове с висока резолюция (HD) (дискове във формат Blu-Ray/ AVCHD) (стр. 30) или дискове със стандартно качество (SD) (стр. 32) от прехвърляни движещи се изображения с висока резолюция (HD).
- Относно прехвърлянето на избрани движещи се изображения или снимки вижте "PMB ръководство" (стр. 30).
- Можете да прехвърляте движещи се изображения с висока разделителна способност (HD) от вашия компютър на вашата видеокамера (HDR-CX500E/CX500VE/CX520E/CX520VE).
- В екрана на "PMB" щракнете върху  $[$ Manipulate $] \rightarrow [$ Export To $] \rightarrow [$ Handycam (Internal Memory)] или [Handycam (Memory Stick)]. За подробности вижте "PMB ръководство" (стр. 30).

### Промяна на устройството и папката за запис на движещи се изображения и снимки

В екрана [Handycam Utility] на стъпка 3 по-горе, щракнете върху [Easy PC Back-up]  $\rightarrow$  [Change]. На изведния екран вие можете да изберете устройството или папката, където ще запазвате изображения.

nomouma на компютор Запазване на движещи се изображения и снимки с помощта на компютър Запазване на движещи се изображения и снимки с

### Стартиране на PMB (Picture Motion Browser)

Щракнете два пъти върху иконата на "PMB" на екрана на компютъра.

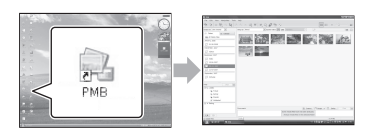

• Ако иконата не е изведена на екрана на компютъра, щракнете  $\beta$ ърху [Start] → [All  $Programs] \rightarrow [Sony Picture Utility] \rightarrow [PMB]$ , за да стартирате "PMB".

Можете да преглеждате, редактирате или създавате дискове с движещи се изображения, а също и снимки, като използвате "PMB".

### Прочитане на "PMB" ръководството

Вижте "PMB ръководство", за да се запознаете с подробности относно използването на "PMB". Щракнете два пъти върху иконата на "PMB" ръководството на вашия компютър, за да отворите "PMB ръководство".

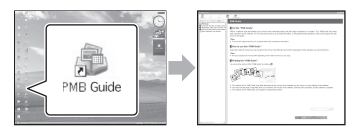

• Ако иконата не е изведена на екрана на компютъра, щракнете върху [Start] → [All Programs]<br>→ [Sony Picture Utility] → [Help] → [PMB Guide]. Също така, можете да отворите "PMB" ръководството и от [Help] на "PMB".

### Създаване на диск с качество с висока разделителна способност (HD)

Mожете да създадете диск с висока разделителна способност (HD), като съберете движещи се изображения с висока разделителна способност (HD), които преди това са били прехвърлени на вашия компютър (стр. 29).

- В тази част е описана процедурата за запис на движещи се изображения с висока разделителна способност (HD) на DVD диск (стр. 27).
- Можете да възпроизвеждате дискове с висока разделителна способност (HD) на устройства за възпроизвеждане на AVCHD формат, като например Sony Blu-ray плейър и PLAYSTATION-3. Не можете да възпроизвеждате дискове на обикновени DVD плейъри (стр. 26).

### 1 Включете вашия компютър и поставете празен диск в устройството

- Вижте стр. 26 за вида на дисковете, които можете да използвате.
- Ако някой друг софтуер се стартира автоматично, затворете приложението.

- 2 Щракнете два пъти върху иконата "РМВ" на екрана на компютъра, за да стартирате "PMB".
	- Може да стартирате "PMB" и като щракнете върху [Start] t [All Programs]  $\rightarrow$  [Sony Picture Utility]  $\rightarrow$  [PMB].

- **Щракнете върху [Folders] или** [Calendar], намиращи се от лявата страна на прозореца, и изберете папка или дата; след това изберете движещо се изображение с висока разделителна способност (HD).
	- Движещите се изображения с висока разделителна способност се отбелязват със символа **...**
	- Не можете да запазвате снимки на диск.
	- За да изберете множество движещи се изображения, задръжте клавиша Ctrl и щракнете върху миниатюрните изображения.

Щракнете върху [Manipulate] → [AVCHD (HD) Creation].

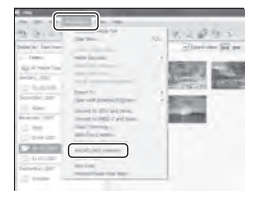

Извежда се прозорецът, който се използва за избор на движещи се изображения.

• За да прибавите движещи се изображения към такива, които са били избрани преди това, изберете движещите се изображения в основния прозорец, след което ги изтеглете и пуснете в прозореца за избор на изображения.

Следвайте инструкциите на екрана, за да създадете диск.

• Създаването на диск може да отнеме известно време.

Възпроизвеждане на диск с качество с висока разделителна способност на вашия компютър

Можете да възпроизвеждате дискове с висока разделителна способност (HD), като използвате приложението "Player for AVCHD", което се инсталира заедно с "PMB". За да стартирате "Player for AVCHD", щракнете върху [Start]  $\rightarrow$  [All Programs]  $\rightarrow$  [Sony Picture Utility]  $\rightarrow$  [Player for AVCHD]. Buxtme помощния файл на "Player for AVCHD" относно операциите.

• В зависимост от компютърната среда е възможно е движещите се изображения да не се възпроизведат гладко.

### Създаване на Blu-ray диск

Можете да създадете Blu-ray диск с движещи се изображения с висока разделителна способност (HD) от изображения, които предварително сте прехвърлили към компютъра (стр. 29).

За да създадете Blu-ray диск, трябва да инсталирате BD Add-on софтуера за "PMB".

Щракнете върху [BD Add-on Software] в инсталационния екран на "РМВ" и инсталирайте това допълнение, като следвате инструкциите на екрана.

• Свържете вашия компютър към Интернет, когато инсталирате [BD Add-on Software].

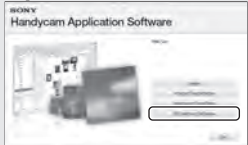

Поставете празен Blu-ray диск в устройството за дискове и щракнете  $B_{\rm bpxy}$  [Manipulate]  $\rightarrow$  [Blu-ray Disc (HD) Creation] на стъпка 4 от "Създаване на диск с качество с висока разделителна способност (HD)" (стр. 30). Другите процедури се извършват по същия начин като при създаването на диск с висока разделителна способност  $(HD)$ .

- Вашият компютър трябва да поддържа създаването на Blu-ray дискове.
- BD-R (не-презаписващ) и BD-RE (презаписващ) носителите са възможностите за създаване на Blu-rаy дискове. Не можете да прибавяте съдържание към нито един от видовете дискове след като го създадете.

nomouma на компютор Запазване на движещи се изображения и снимки с помощта на компютър Запазване на движещи се изображения и снимки с

### Създаване на диск със стандартно качество (SD), който може да се възпроизвежда на обикновени DVD плейъри

Можете да създадете диск с със стандартно качество (SD), като съберете движещи се изображения и снимки, които преди това са били прехвърлени на вашия компютър (стр. 29).

• Като източници можете да изберете движещи се изображения с висока разделителна способност. Въпреки това, качеството на изображението се преобразува от такова с висока резолюция (HD) в стандартно (SD). Преобразуването на качеството на изображението ще отнеме повече време, отколкото при реалния запис.

### Включете вашия компютър и поставете празен диск в DVD устройството

- Вижте стр. 26 за вида на дисковете, които можете да използвате.
- Ако някой друг софтуер автоматично се стартира, затворете приложението.
- 
- 2 Щракнете два пъти върху иконата "РМВ" на екрана на компютъра, за да стартирате "PMB".
- Може да стартирате "PMB", като щракнете върху [Start] → [All Programs]<br>→ [Sony Picture Utility] → [PMB].

**Щракнете върху [Folders] или** [Calendar] от лявата страна на прозореца и изберете папка или дата; след това изберете движещи се изображения и снимки.

- Движещите се изображения с висока разделителна способност (HD) се<br>отбелязват с **Пр**.
- За да изберете множество движещи се изображения, задръжте клавиша Ctrl и щракнете върху миниатюрните изображения.

4 Щракнете върху [Manipulate] <sup>t</sup> [DVD-Video (SD) Creation]. Извежда се прозорецът, който се използва за избор на движещи се изображения.

• За да прибавите движещи се изображения и снимки към такива, които са били избрани преди това, изберете движещите се изображения в основния прозорец, след което ги изтеглете и пуснете в прозореца за избор на изображения.

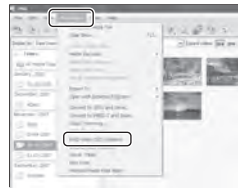

Следвайте инструкциите на екрана, за да създадете диск.

• Създаването на диск може да отнеме известно време.

### Копиране на диск

Можете да копирате записан диск на друг, като използвате "Video Disc Copier".

Също така, можете да копирате диска, като преобразувате движещи се изображения с висока разделителна способност (HD) в изображения със стандартно качество (SD).

Щракнете върху [Start] t [All

Programs] → [Sony Picture Utility] →<br>[Video Disc Copier], за да стартирате софтуера. Относно операциите вижте помощния файл на "Video Disc Copier".

• Не можете да копирате на Blu-Ray диск.

### Редактиране на движещи се изображения

Можете да изрежете само ненужните части от движещо се изображение и да го запазите като друг файл. Като използвате "PMB", изберете движещо се изображение, което желаете да редактирате, след това щракнете  $6$ ърху [Manipulate]  $\rightarrow$  [Video Trimming] в менюто, за да изведете прозореца за изрязване на видео. За операциите вижте PMB ръководството (стр. 30).

### Запис на снимки от движещи се изображения

Можете да запазвате кадър от движещо се изображение като кадър от фото файл

На прозореца за възпроизвеждане на движещо се изображение "РМВ" щракнете върху По, за да изведете [Save Frame]. За операциите вижте "PMB ръководство" (стр. 30).

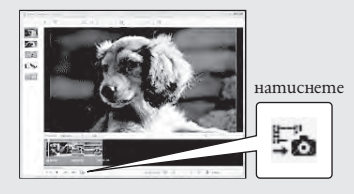

Запазване на движещи се изображения и снимки с nomouma на компютор помощта на компютър Запазване на движещи се изображения и снимки с BG

Запазване на изображения с помощта на DVD записващо/ четящо устройство

## Избор на начин за създаване на диск (DVD записващо/четящо устройство)

**Тук са описани няколко начина за създаване на диск с изображения с висока разделителна способност (HD) или на диск със стандартно качество (SD) от движещи се изображения или снимки с висока разделителна способност (HD), записани на вашата видеокамера. Изберете начина, който подхожда на вашия плейър.**

• Подгответе DVD quck, като например DVD-R за създаване на quck.

• Вижте стр. 31, за да създадете Blu-ray диск.

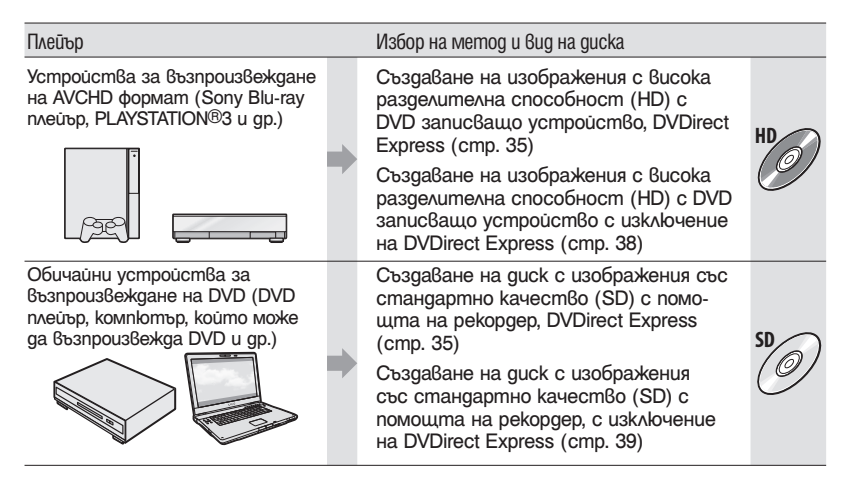

• Винаги поддържайте последната версия на системния софтуер за PLAYSTATION $^{\circledR}$ 3.

• Възможно е PLAYSTATION®3 да не се предлага в някои държави/региони.

### Създаване на диск с помощта на DVD записващо устройство, DVDirect Express

Можете да извършите следните процедури посредством DVD записващо устройство, DVDirect Express (продават се отделно):

- Създадете диск със същото качество като това на записания клип.
- Превърнете клипове с висока разделителна способност (HD) в клипове със стандартна разделителна способност (SD) за възпроизвеждане на който и да е DVD плейър и да създадете диск (DISC BURN OPTION).
- Възпроизведете изображения от създадения диск.
- Обърнете се към упътването за употреба на DVD рекордера.
- В тази част DVDirect е описан като "DVD рекордер".
- Можете да използвате само неупотребявани дискове от вида:
	- 12 см DVD-R;
	- 12 см DVD+R;
- Устройството не поддържа двуслойни дискове.

Включете видеокамерата и свържете DVD рекордера към  $\Psi$  (USB) жака на вашата видеокамера с USB кабела на DVD рекордера.

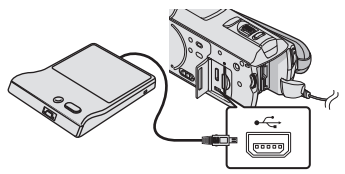

На екрана на видеокамерата се появява екран [EXTERNAL DRIVE].

- Използвайте приложения променливотоков адаптер като източник на захранване (стр. 10). Когато използвате батерии, DVD рекордерът не работи.
- Когато има незапазени клипове с висока разделителна способност (HD) и изображения със стандартна разделителна способност (SD), те ще се запазят на индивидуални дискове според качеството на изображението.

Поставете неизползван guck в DVD рекордера и затворете шейната на диска. На екрана на видеокамерата се появява екран [DISC BURN].

℠<br><del>℠</del> Playable only on an AVCHD supporting pla **DISC BURN OPTION** 

Натиснете <sup>•</sup> (DISC BURN) на DVD рекордера.

Клиповете записани на вградената памет, които не са били запазени на дискове, ще бъдат записани на този диск. След като дискът е бил създаден, шейната на DVD рекордера се отваря и можете да отстраните диска.

• Можете да работите с бутон  $\bigcirc$ (DISC BURN) на вашата видеокамера.

Повторете стъпки 2 и 3, когато общият брой на клиповете в паметта надвишава паметта на диска.

5 След като операцията е приключена, докоснете  $\Box$  ОК →[END] на екрана на видеокамерата.

• Докоснете [EJECT DISC] и отстранете въведения диск.

6 Затворете шейната на диска на DVD рекордера и изключете USB кабела.

DVD Запазване на изображения с помощта Запазване на изображения с помощта на BGDVD записващо устройство записванно устройство sanuckauuo/vemauuo ycmpoucmbo 동

### За да персонализирате диск с DISC BURN OPTION

Извършете тази операция в следните случаи:

- Когато презаписвате желано изображение;
- Когато създавате няколко копия на същия диск;
- Когато превръщате клипове с висока разделителна способност (HD) в клипове със стандартна разделителна способност (SD) и да създадете диск.
- 1 Докоснете опция [DISC BURN OPTION] в стъпка 3 по-горе.

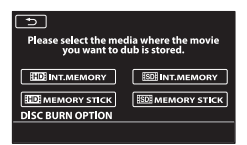

2 Изберете носител на запис съдържащ клиповете, които желаете да запазите. [ INT.MEMORY]/[ MEMORY STICK]:

Екранът за избор на качество на изображение на диска, който създавате се появява на LCD екрана. Изберете желаното качество на изображението и докоснете **ОК**. На екрана на видеокамерата се появяват миниатюрни изображения на клиповете.

[**ISDEINT.MEMORY]/[ISDEMEMORY STICK]**: На екрана на видеокамерата се появяват миниатюрни изображения на клиповете.

8 Докоснете клипът, който искате да запишете на диска. Поя $8a6a$  се маркиро $6a\blacktriangleright$ .

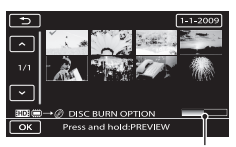

Остатъчен капацитет на диска

- Натиснете и задръжте изображението на LCD екрана, за да потвърдите. Докоснете маркировка  $\Box$ , за да се върнете към предишен екран.
- Чрез докосване на датата, можете да търсите изображения по дати.
- Качеството на изображението на диска зависи от времето на запис на избраните

клипове, когато създавате диск, като ги прехвърлите от висока разделителна способност (HD) в клипове със стандартна разделителна способност (SD).

- $(4)$  Докоснете  $\longrightarrow$  [YES] на екрана на видеокамерата. Шейната на DVD рекордера се отваря след като сте създали диска.
- 5 Отстранете диска от DVD рекордера и затворете шейната.
	- За да създадете друг диск със същото съдържание, поставете нов диск и докоснете [CREATE SAME DISC].
- 6 След като работата е приключена, докоснете [EXIT] → [END] на екрана на видеокамерата.
- 7 Затворете шейната на диска на DVD рекордера и изключете USB кабела от вашата видеокамера.

За да възпроизвеждате диск на DVD рекордер.

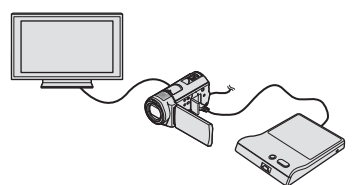

- 1 Включете видеокамерата и свържете DVD рекордера към  $\Psi$  (USB) жака на видеокамерата посредством USB кабела на DVD рекордера.
	- Появява се екран [EXTERNAL DRIVE].
	- Можете да възпроизвеждате клипове на телевизионния екран като свържете видеокамерата към телевизор (стр. 21).
- 2 Поставете създадения диск в DVD рекордера. Клиповете от диска се появяват в екран VISUAL INDEX на видеокамерата.
- 3 Натиснете бутона за възпроизвеждане на DVD рекордера. Клипът се възпроизвежда отново на

видеокамерата.

- Можете да работите с екрана на видеокамерата (стр. 18).
- $(4)$  Докоснете [END] → [EJECT DISC] на екрана на видеокамерата и отстранете диска след като операцията е завършена.
- (5) Докоснете | 0к | и изключете USB кабела.<br>• Уверете се, че сте включили видеокамерата. DVD рекордерът се захранва от видеокаме-

рата.

- Можете да използвате опция [DISC BURN OPTION], за да създадете много еднакви дискове.
	- Не вършете никое от следните, докато създавате диск:
	- Не изключвайте видеокамерата;
	- Не затваряйте LCD екрана на видеокамерата;
	- Не изключвайте USB кабела или променливотоковия адаптер;
	- Не излагайте видеокамерата на механични вибрации;
- Не изваждайте "Memory Stick PRO Duo" носителя от видеокамерата.
- Не можете да добавяте клипове към създадения диск.
- Възпроизведете създадения диск, за да се уверите, че презаписът е извършен правилно преди да изтриете клиповете от вашата видеокамера.
- Ако на екрана се появят надписи [Failed.] или [DISC BURN failed], въведете друг диск в DVD рекордера и извършете операция DISC BURN отново.
- Създаденият диск с изображения с висока разделителна способност (HD) може да се възпроизвежда само от устройства съвместими с формат AVCHD. Можете да възпроизведете диск и с DVD рекордера свързан директно с вашата видеокамера.
- Дискът с висока разделителна способност (HD), който сте създали не трябва да се използва с DVD плейъри/рекордери. Тъй като DVD плейърите/рекордерите не са съвместими с AVCHD формат, те могат да не успеят да изведат диска.
- Общият брой на клипове записани във вградената памет посредством DISC BURN надвишава тези на диска, създаването на диска спира, когато бъде достигнат лимита. Последният клип на диска може да бъде отрязан.
- Времето за създаване и презапис на диск до лимита е около 20 до 60 минути. Може да отнеме повече време в зависимост режима на запис и броя на сцени. Също така ако бъде извършен прехвърляне от висока разделителна способност (HD) към стандартна разделителна способност (SD), времето за конвертиране на изображението може да е по-дълго отколкото самия запис.
- Можете да преглеждате дискове със стандартна разделителна способност на записа (SD) на обикновен DVD плейър. Ако възпроизвеждането не е възможно по някаква причина, свържете видеокамерата към DVD рекордер и след това възпроизведете.
- Маркировката на диска се появява на екрана на видеокамерата.
- В някои страни/региони може да не е наличен DVD рекордер с марката Sony.

**37**

**BG** 

### Създаване на диск с висока разделителна способност (HD) с помощта на DVD записващо устройство различно от DVDirect Express

Използвайте USB кабел, за да свържете вашата видеокамера към устройство за създаване на дискове съвместимо с изображения с висока разделителна способност (HD), като например Sony DVD записващо устройство. Обърнете се и към ръководството за експлоатация, приложено към устройствата, които ще свързвате.

• Свържете вашата видео камера към мрежата от 220V, като за тази операция използвате приложения променливотоков адаптер (стр. 10).

> Включете вашата видеокамера и свържете DVD записващо устройство към жака  $\dot{\mathbf{Y}}$  (USB) на вашата видеокамера, като използвате USB кабел (приложен в комплекта).

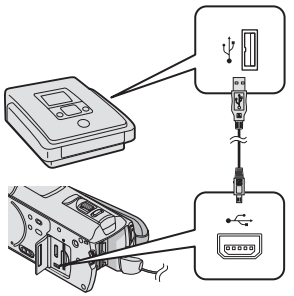

На екрана на видеокамерата се извежда съобщението [USB SELECT].

2 Докоснете [ USB CONNECT] в екрана на видеокамерата, когато изображенията са на вградения твърд диск, или докоснете [ USB CONNECT], когато изображенията са записани на "Memory Stick PRO Duo" носител.

3 Запишете движещото се изображение на свързаното оборудване.

• За подробности се обърнете към ръководството за експлоатация, приложено към устройството, което ще свързвате.

След като операцията приключи, докоснете [END] → [YES] на екрана на видеокамерата.

### Изключете USB кабела.

- Не трябва да използвате диск с висока разделителна способност (HD), който сте създали с DVD плейъри/рекордери. Ако го направите, е възможно дисковете да не успеят да се извадят поради несъвместимостта на DVD плейърите/рекордерите с AVCHD формата.
- В някои държави/ региони е възможно да не се предлагат записващи устройства на Sony.

### Създаване на диск със стандартно качество (SD) с помощта на записващо устройство и др.

Можете да презаписвате изображения, възпроизвеждани на вашата видеокамера, на диск или видеокасета, като свържете вашата видеокамера към рекордер или Sony DVD записващо устройство и др посредством използването на A/V свързващ кабел. Свържете устройството по един от д $\beta$ ата начина  $|1|$  или  $|2|$ . Обърнете се и към ръководството за експлоатация, приложено към устройствата, които ще свързвате. Преди да започнете операцията изберете носителя за запис, който съдържа движещите се изображения, които желаете да презаписвате (стр. 43, 48).

- Свържете вашата видеокамера към мрежата от 220 V, като за тази операция използвате приложения променливотоков адаптер (стр. 10).
- Движещите се изображения с висока разделителна способност (HD) ще бъдат презаписани със стандартно качество на изображението (SD).
- $\boxed{1}$  A/V с $\boxed{8}$ ърз $\boxed{8}$ ащ кабел (приложен  $\boxed{8}$ комплекта)

Вашата видеокамера е оборудвана с A/V конектор за дистанционно управление (стр. 39). Свържете A/V свързващия кабел към вашата видеокамера.

2 A/V свързващ кабел с S VIDEO (продава се отделно)

Когато свързвате към друго устройство посредством S VIDEO жак, като използвате A/V свързващ кабел с S VIDEO кабел (продава се отделно), можете да получавате изображения с по-високо качество, отколкото при връзката само с A/V свързващ кабел. Свържете белия и червения щекери (ляв/десен аудио) и S VIDEO щекера (S VIDEO канал) на A/V свързващия кабел с S VIDEO кабел. Ако свържете само S VIDEO щекера, няма да чуете звук. Връзката с жълтия щекер (видео) не е необходима.

A/V конектор за дистанционно управление

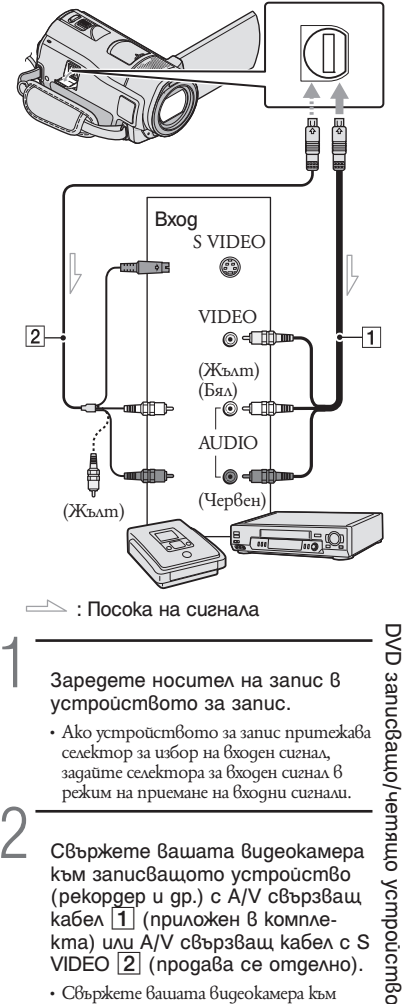

Свържете вашата видеокамера към записващото устройство (рекордер и др.) с A/V свързващ кабел | 1 | (приложен в компле-VIDEO  $\boxed{2}$  (продава се отделно).

• Свържете вашата видеокамера към входните жакове на записващото устройство.

Запазване на изображения с помощта Запазване на изображения с помощта на BGDVD записващо устройство записванно устройство  $\frac{4}{5}$ 

3 Започнете възпроизвеждането на вашата видеокамера и запишете на устройството за запис.

• За подробности се обърнете към ръководството за експлоатация, приложено към устройството за запис.

4 Когато презаписът приключи, спрете записващото устройство и след това спрете и вашата видеокамера.

- Тъй като презаписът се извършва посредством аналогов трансфер на данни, качеството на изображението може да се влоши.
- Не можете да презаписвате изображения на рекордери, свързани с HDMI кабел.
- За да скриете индикаторите на екрана (като например брояч и др.) на монитора на свързаното устройство, докосне $m$ е (MENU)  $\rightarrow$  [MENU]  $\rightarrow$  [OUTPUT SETTINGS] (в категория SIGENERAL  $SET$   $\rightarrow$  [DISP OUTPUT]  $\rightarrow$  [LCD PANEL]  $\rightarrow$  желана настройка  $\rightarrow$   $\rightarrow$   $\rightarrow$   $\rightarrow$   $\rightarrow$  $\rightarrow$   $\overline{ }$   $\times$  .
- За да записвате дата/час, координати (HDR-CX500VE/CX505VE/CX520VE) или данни с настройки на камерата, gokocheme MENU (MENU) → (MENU)<br>→ [PLAYBACK SET] (в категория ■  $[PLAYBACK] \rightarrow [DATA CODE] \rightarrow \text{Xe}$ лана  $\text{Hacmpoŭka} \rightarrow \text{OK} \rightarrow \text{S} \rightarrow \text{X}$ В допълнение докоснете  $\overline{\text{Men}}$  (MENU)→<br> $\overline{\text{Men}}$  (OUTPUT SETTINGS] (в категория  $\otimes$  [GENERAL SET]  $\rightarrow$  [DISP OUTPUT] → [V-OUT/PANEL] → желана настройка  $\rightarrow$   $\overline{OR}$   $\rightarrow$   $\overline{S}$   $\rightarrow$   $\overline{X}$  .
- Когато размерът на екрана на устройствата за извеждане (телевизор и др.) е 4:3, докоснете <mark>мели</mark> (MENU)→ <mark>(мели)</mark><br>→ [OUTPUT SETTINGS] (6 категория ९  $[GENERAL SET] \rightarrow [TV \underline{TYPE}] \rightarrow [4:3] \rightarrow$ желана настройка  $\rightarrow$   $\rightarrow$   $\rightarrow$   $\rightarrow$   $\rightarrow$  $\rightarrow$   $\overline{\phantom{a}}$   $\times$   $\overline{\phantom{a}}$
- Когато свързвате моно устройство, свържете жълтия щекер на A/V свързващия кабел към входния видео жак, и свържете белия (ляв канал) или червения (десен канал) щекер към входния аудио жак на устройството.
- Възможно е DVD записващото устройство на Sony да не се предлага в някои държави/региони.

### Правилно използване на видеокамерата Изтриване на движещи се изображения и снимки

Можете да освободите място на носителя, като изтриете движещи се изображения и снимки от носителя за запис.

Преди да започнете операция, изберете носителя за запис, който съдържа движещите се изображения и снимките, които желаете да изтриете (стр. 43). За движещи се изображения, изберете качество на изображението (стр. 48).

> Докоснете MENU (MENU) →<br>
> CMENU) → [DELETE] (в категория  $\mathbb{R}$  [EDIT] ).

2 За да изтриете движещи се изображения, докоснете [  $DELETE]$   $\rightarrow$  [ $EDE$ ] DELETE] или [ **ESDE DELETE** 

• За да изтриете снимки, докоснете [  $DELETE] \rightarrow [DELETE].$ 

Докоснете и изведете знака  $\blacktriangledown$  на движещите се изображения или снимките, които ще изтривате.

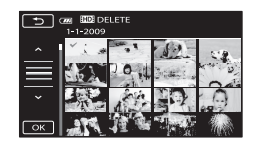

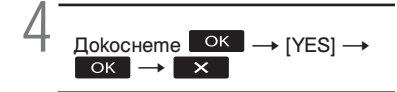

- За да изтриете всички движещи се изображения едновременно
- На стъпка 2, докоснете [ $\boxplus$ DELETE]  $\rightarrow$  $[$ **EDE** DELETE ALL $]/[$ **EDE** DELETE ALL $] \rightarrow$  $[YES] \rightarrow [YES] \rightarrow \Box$  ok  $\rightarrow \Box$
- За да изтриете всички снимки едновременно На стъпка 2, докоснете [ ■ DELETE]  $\rightarrow$  $[ \square$ DELETE ALL $] \rightarrow [YES] \rightarrow [YES] \rightarrow$

### Форматиране на носителя за запис

Форматирането изтрива всички движещи се изображения и снимки, и по този начин се възстановява свободното място.

- Свържете видеокамерата към стенния контакт, като за тази операция използвате приложения променливотоков адаптер (стр.  $10$ ).
- За да предотвратите загуба на важни изображения, преди да форматирате носителя за запис, запазете изображенията (стр. 23).
- Защитените движещи се изображения и снимки също ще бъдат изтрити.
- $1$  Докоснете MENU (MENU)  $\rightarrow$ **(MENU)** → [MEDIA FORMAT] (в категория [bell]).
- $\boxed{2}$  Докоснете носителя за запис, който ще форматирате ([INT. **MEMORY] или [MEMORY STICK])**
- $\overline{\phantom{a}}$  Докоснете [YES] → [YES] →  $\overline{\circ}$ 
	- Не затваряйте LCD екрана, не работете с бутоните на видеокамерата, не изключвайте променливотоковия адаптер и не вадете "Memory Stick PRO Duo" от видеокамерата, когато на екрана е изведено съобщението [Executing…]. (Когато форматирате носителя, лампичката ACCESS/лампичка за достъп свети или мига.)

### Регулиране на условията за заснемане

Запис на тъмни места (NightShot) Когато натиснете NIGHTSHOT, се появява маркировка  $\bullet$  и можете да запишете изображения дори и в пълна тъмнина.

Натиснете NIGHTSHOT отново, за да отмените функция NightShot.

• Използването на NightShot на светли места ще причини неизправност на видеокамерата ви.

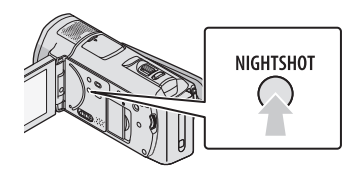

Регулиране на фокус и др. ръчно **MANUAL dial** 

Удобно е да правите ръчни настройки посредством диска MАNUAL като припишете опция от менюто ([FOCUS] в настройка по подразбиране) на диска MANUAL.

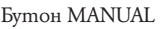

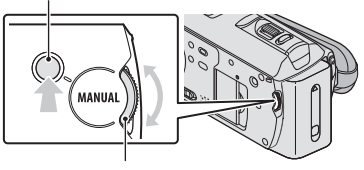

Диск MANUAL

Как да използвате диска MANUAL Натиснете MANUAL, за да промените в ръчен режим на работа и завъртете диска, за да направите настройка. Натискането на MANUAL сменя режимите между ръчен и автоматичен.

### Определяне на опция от менюто

Натиснете и задръжте MANUAL за няколко секунди, докато бъде изведен екран [DIAL SETTING]. Завъртете диска MANUAL, за да определите опция. Можете да припишете [FOCUS], [EXPOSURE], [AE SHIFT] или [WB SHIFT].

Прикачете триножника (продава се отделно) към вдлъбнатината за триножник като използвате винт (продава се отделно, дължината на винта трябва да е по-малка от 5.5 мм)

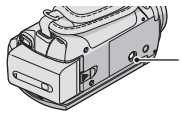

Вдлъбнатина за триножник

### Промяна на носителя за запис

Можете да изберете вградения твърд диск или носителя "Memory Stick PRO Duo" като варианти за запис, възпроизвеждане или редактиране на изображения на вашата видеокамера. Изберете по отделно носителя, който ще използвате за движещи се изображения и за снимки. В настройката по подразбиране на твърдия диск се записват както движещи се изображения, така и снимки.

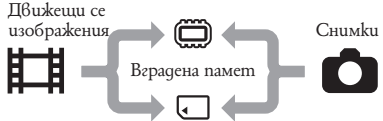

"Memory Stick" носител

- Можете да извършвате операции по запис, възпроизвеждане и редактиране на избрания носител.
- За времената за запис на движещите се изображения вижте стр. 58.

Избор на носителя за запис за авижеши се изображения

- $\Box$ Окоснете MENU (MENU)  $\longrightarrow$ **(MENU)** → [MEDIA SETTINGS] (В категория (اله MANAGE MEDIA)  $\rightarrow$  [MOVIE MEDIA SET]. Извежда се екранът [MOVIE MEDIA SET].
- Докоснете желания носител.
	- $\Delta$  Докоснете [YES]  $\rightarrow$   $\alpha$  . Носителят за запис се променя.

### Избор на носител за снимки

 $\Delta$ окоснете MENU (MENU)  $\rightarrow$ **(MENU)** → [MEDIA SETTINGS] (В категория ص [MANAGE MEDIA])  $\rightarrow$  [PHOTO MEDIA SET].

Извежда се екранът [PHOTO MEDIA SET].

- 2 Докоснете желания носител.
- $\overline{\begin{array}{ccc} 3 & \text{Hokocheme} \end{array}}$  [YES]  $\rightarrow$  0K . Носителят за запис се променя.

#### За да проверите настройките за носителя за запис

Лампичката (движещо се изображение) светва, за да провери носителя за запис, който се използва за движещи се изображения, или лампичката  $\bullet$  (снимка) светва, за да покаже носителя, който използвате, за снимки. Иконката на носителя се извежда в горния десен ъгъл на екрана.

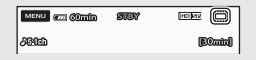

- : Вградена памет
- : "Memory Stick PRO Duo" носител

### Зареждане на "Memory Stick PRO Duo" носител

• Задайте носителя за запис в положение [MEMORY STICK], за да записвате движещи се изображения и/или снимки на "Memory Stick PRO Duo" носителя (стр.. 40).

#### Видове "Memory Stick", които можете да използвате с вашата видеокамера

- За запис на движещи се изображения ви препоръчваме да използвате "Memory Stick PRO Duo" носител с размер 1 GВ или повече, който има следната маркировка:
	- MEMORY STICK PRO DUO ("Memory Stick PRO Duo" носител)\*
	- **MEMORY STICK PRO-HG DUO** ("Memory Stick PRO-HG Duo" носител)

\* Можете да използвате носители с или

- Възможността за работа на видеокамерата с "Memor yStick PRO Duo" до 16 GB е потвърдена.
- **1** Отворете капачето на отделението за "Memory Stick Duo" носителя и заредете "Memory Stick PRO Duo" в "Memory Stick Duo" гнездото, докато щракне. Затворете капачето на Memory Stick Duo след като заредите "Memory Stick PRO Duo" носителя.

Капаче на жака за "Memory Stick Duo" носителя

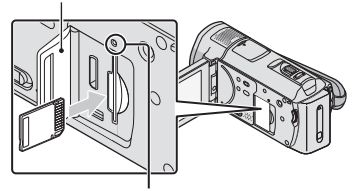

Лампичка за достъпа

На LCD екрана се извежда екранът [Create a new Image Database File.], когато заредите нов "Memory Stick PRO Duo" носител.

- Потвърдете посоката на зареждане на "Memory Stick Duo" носителя. Зареждането на "Memory Stick PRO Duo" насила и в обратна посока може да причини неизправност на самия носител, на "Memory Stick Duo" гнездото или да повреди данните с изображение.
- **2** Докоснете [YES].
	- За да записвате само неподвижни изображения на "Memory Stick PRO Duo" носителя, докоснете [NO].
- Ако на стъпка 2 се изведе съобщението [Failed to create a new Image Database File. It may be possible that there is not enough free space.], форматирайте "Memory Stick PRO Duo" носителя (стр. 41).

### За да извадите "Memory Stick PRO Duo" носителя

Отворете капачето на "Memory Stick Duo" и леко натиснете "Memory Stick PRO Duo" веднъж.

- Не отваряйте капачето на Memory Stick Duo по време на запис.
- Внимавайте, когато изваждате или зареждате "Memory Stick PRO Duo" носителя – възможно е носителят да падне, когато го натиснете.

Презапис или копиране на движещи се изображения и снимки от вградения твърд диск към "Memory Stick PRO Duo" носител

 $\Lambda$ Окоснете MENU (MENU)  $\rightarrow$  (MENU)  $\rightarrow$ [MOVIE DUB]/[PHOTO COPY] (в категория [EDIT]), след това следвайте екранните дисплеи.

### Настройка на вашата видеокамера с помощта на менюта

Вашата видеокамера има опция MY MENU, 6 която можете да регистрирате 6-те менюта, които ползвате найчесто и MENU, в която се извеждат всички опции.

• Опциите в менюто са описани поподробно с цветни снимки в "Handycam Handbook" (стр. 52).

### Използване на MY MENU

**1** Отворете LCD екрана на вашата видеокамера.

> Капачето на обектива е отворено и вашата видеокамера е включена.

- За да включите вашата видеокамера, когато LCD екранът е вече отворен, натиснете POWER (стр. 11).
- **2** Докоснете MENU (MENU).

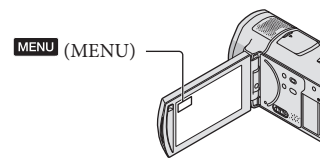

Извежда се екран MY MENU.

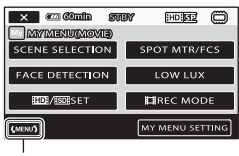

Към екран MENU.

• Опциите от MY MENU, които се появяват на екрана зависят от статуса на вашата видеокамера, запис (клип/ снимка) или възпроизвеждане.

**6** Докоснете опцията от менюто, която ще променяте.

4 След като сте променили настройката докоснете | ОК |

#### За да регистрирате любими опции в MY MENU:

- 1 В стъпка 3 от "Използване на MY MENU", докоснете [MY MENU<br>SETTING].
- $\Omega$  Докоснете вида MY MENU, който желаете да промените. [MOVIE]: Променете MY MENU за запис на клип.

[PHOTO]: Променете MY MENU за запис на неподвижно изображение. [PLAYBACK]: Променете MY MENU за възпроизвеждане.

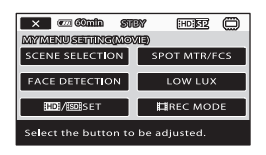

- 3 Докоснете опцията, която ще променяте.
- $\overline{4}$  Докоснете  $\overline{6}$  OK  $\rightarrow$  on цията, която се регистрира.
- $\Theta$  Докоснете  $\blacktriangleright$  Х , след като е изведен екран MY MENU.
- Можете да регистрирате до 6 опции за меню за всяко MY MENU.
- Настройките по подразбиране за всяко МҮ MENU са следните:
	- MY MENU(MOVIE) [SCENE SELECTION], [SPOT MTR/FCS], [FACE DETECTION], [LOW LUX], [EDE]/ BETI, [耳REC MODE]
	- MY MENU(PHOTO) [SCENE SELECTION], [SPOT MTR/FCS], [SELF-TIMER], [SMILE DETECTION], [FLASH MODE], [IMAGE SIZE]
	- MY MENU(PLAYBACK)

### [DELETE], [PHOTO CAPTURE], [明HIGHLIGHT], [明 SCENARIO], [TV CONNECT Guide], [OUTPUT SETTINGS]

За да промените настройките като използвате MENU

**1** Отворете LCD екрана на вашата видеокамера.

Капачето на обектива е отворено и вашата видеокамера е включена. За да включите вашата видеокамера, когато LCD екранът е вече отворен, натиснете POWER (стр. 11).

**2 Докоснете MENU** (MENU). Извежда се екран MY MENU.

**3** Докоснете **(MENU)**. Извеждаt се опциите от MENU.

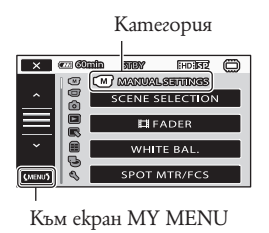

 $\overline{a}$  Докоснете опцията от менюто, която ще променяте.

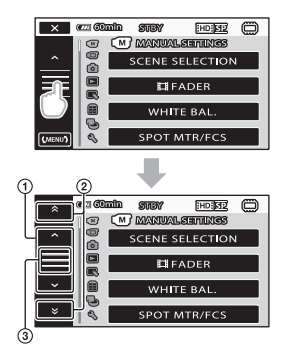

- 1 Мести се през 4 опции наведнъж.
- 2 Мести се от категория в категория
- 
- $\textcircled{3}$  Извежда  $\textcircled{1}$   $\times$   $\textcircled{1}$   $\textcircled{1}$ ции от менюто в зависимост от условията на запис или възпроизвеждане.
- Сивите опции или настройки в менюто не са възможни.
- Можете да докоснете  $\Omega$  или  $\Omega$  и да издърпате през екрана.
- 5 След като сте променили настройката, докоснете  $\sqrt{8}$  $\overline{\phantom{a}}$  .  $\overline{\phantom{a}}$  .  $\overline{\phantom{a}}$

• За да се върнете към предишен екран докоснете .

 $\cdot$  В зависимост от променяните опции  $6$ менюто, вашата видеокамера се сменя между режим на възпроизвеждане и режим на запис (клип/снимка).

Използване на <sup>Ф</sup>= OPTION MENU

**EXECUTION MENU** се извежда точно както се появява изскачащият прозорец при натискането на десния бутон на мишката във вашия компютър. Извеждат се опциите в менюто, които можете да променяте.

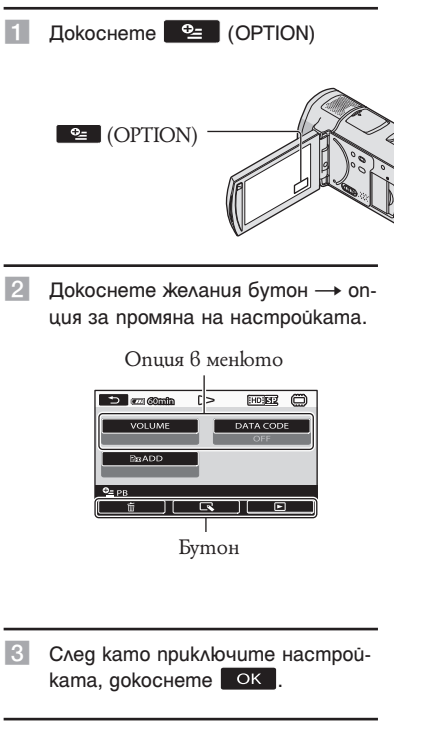

- Сивите опции или настройки в менюто не са възможни.
- Когато желаната опция не се намира на екрана, докоснете друг бутон. (Възможно е да няма други бутони).
- Опциите, които се появяват на екрана зависят от статуса на запис/възпроизвеждане на вашата видеокамера в съответното време.

### Категория  $\boxed{\mathsf{M}}$  (MANUAL SETTINGS)

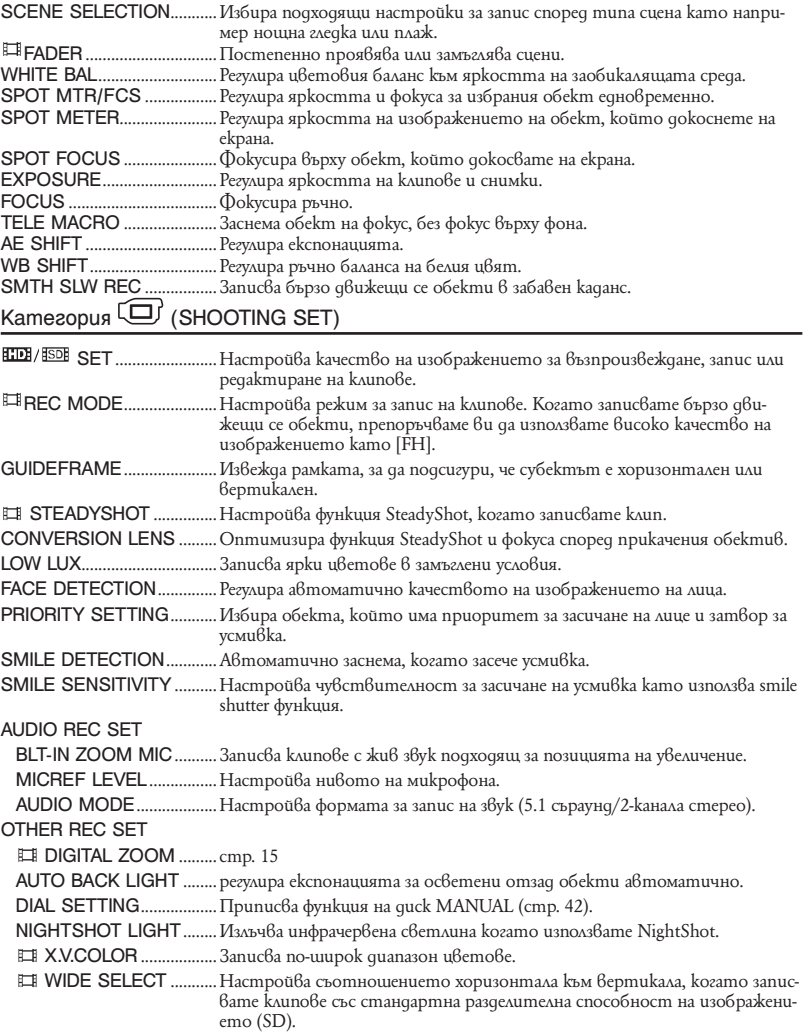

### Категория (PHOTO SETTINGS)

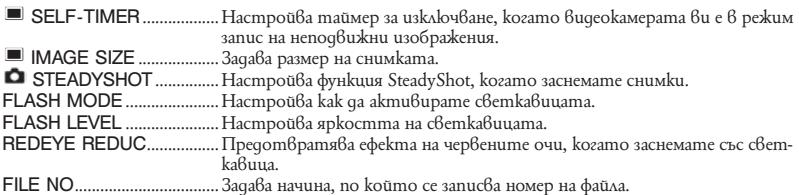

### Категория (PLAYBACK)

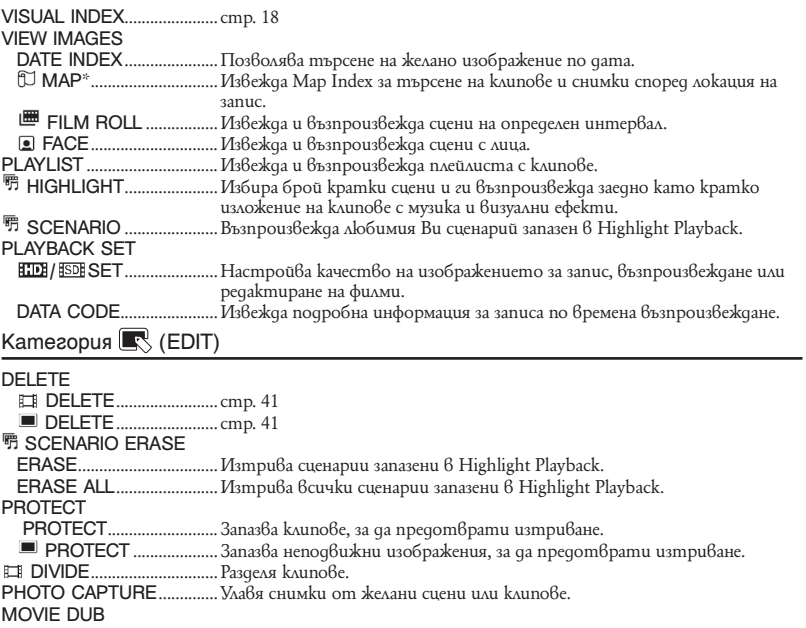

- DUB by select .................. Избира клипове за презапис.
- DUB by date ...................... Презаписва всички клипове от избрана дата.
- **Em** DUB ALL/
- DUB ALL .................... Презаписва всички запазени клипове в плейлиста.

### PHOTO COPY

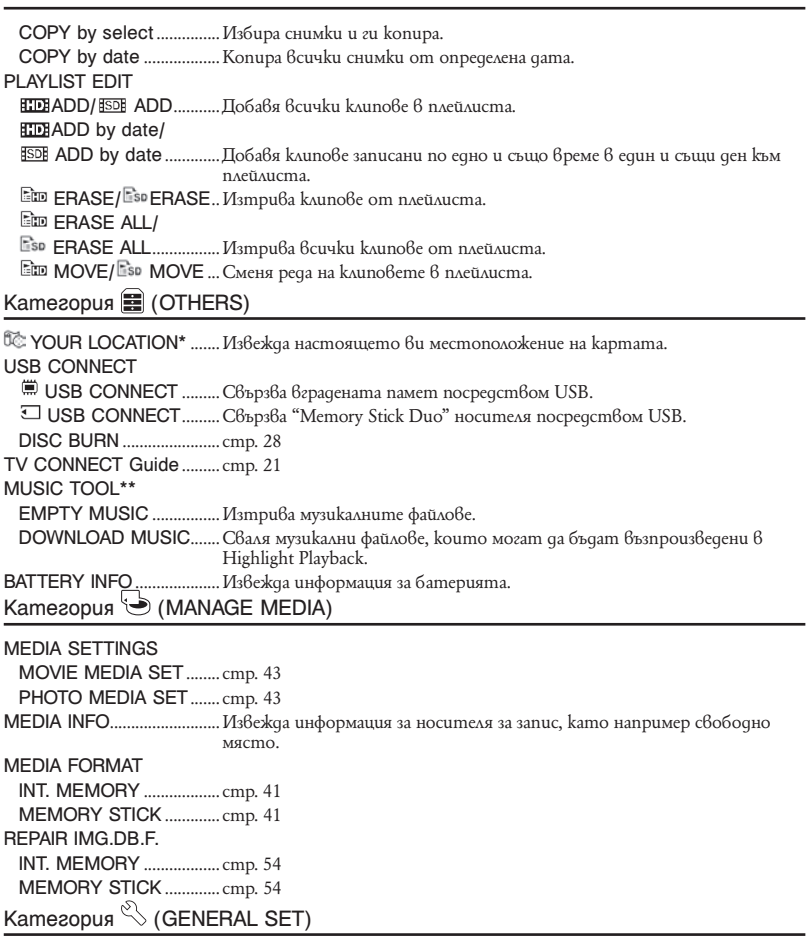

### SOUND/DISP SET

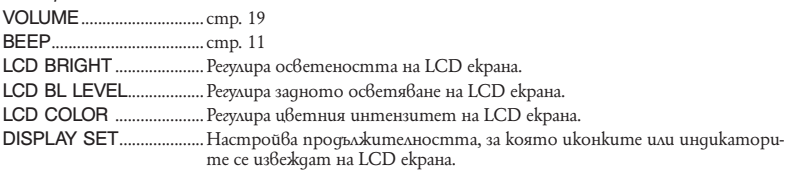

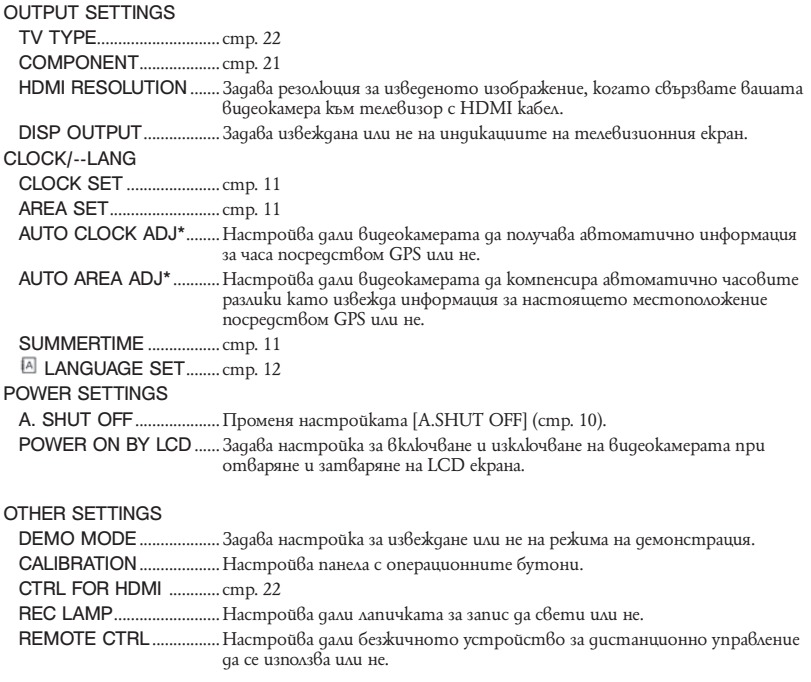

\* HDR-CX500VE/CX505VE/CX520VE

\*\* HDR-CX500E/CX500VE/CX520E/CX520VE

### Получаване на подробна информация от "Ръководство на видеокамерата"

"Ръководство за видеокамерата" е ръководство на потребителя, което е предназначено за четене на монитора на компютър. Функциите на вашата видеокамера са обяснени и някои от тях са допълнени с цветни снимки. "Ръководството на видеокамерата" е предназначено за преглед в случаите, когато желаете да научите повече за работата с вашата видеокамера.

> За да инсталирате "Ръководството за видеокамерата" на Windows компютър, поставете приложения CD-ROM в дисковото устройство на вашия компютър.

В изведения инсталационен прозорец, щракнете върху [Handycam Handbook].

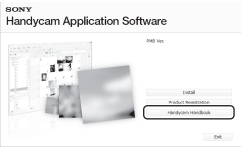

Изберете желания език и името на модела на вашата видеокамера, след това щракнете върху [Handycam Handbook (PDF)].

• Името на модела на вашата видеокамера е отпечатано от долната страна.

 $II$ ракнете върху [Exit] → [Exit], след това извадете CD-ROM диска от вашия компютър.

За да прегледате "Ръководство на видеокамерата", щракнете два пъти върху иконата на екрана на компютъра.

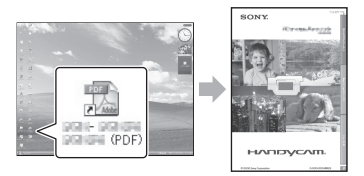

- Когато използвате Macintosh, отворете папката [Handbook] – [GB] в CD-ROM диска, след това копирайте [Handbook.pdf].
- За да четете "Ръководство на видеокамерата", имате нужда от Adobe Reader. Ако този софтуер не е инсталиран на вашия компютър, можете да го свалите от интернет страницата на Adobe Systems: http://www.adobe.com/
- За подробности относно приложения софтуер "PMB" вижте "PMB ръководство" (стр. 30).

### Допълнителна информация Отстраняване на проблеми

Ако се сблъскате с проблем докато използвате видеокамерата, използвайте дадената по-долу таблица, за да се опитате да отстраните проблема. Ако проблемът продължава, изключете източника на захранване и се свържете с вашия доставчик или оторизиран сервиз на Sony.

### Забележка преди да занесете видеокамерата за поправка

- В зависимост от проблема, възможно е да се наложи извършване на промяна или форматиране на твърдия диск на вашата видеокамера. По този начин данните, записани на твърдия диск, ще бъдат изтрити. Уверете се, че сте запазили данните от твърдия диск на друг носител, преди да изпратите видеокамерата за поправка. Sony не носи отговорност и няма да компенсира загуба на данни от твърдия диск.
- С цел подобряване на състоянието на устройството, при поправка на видеокамерата е възможно да се наложи проверката на минимално количество данни от твърдия диск на видеокамерата. Доставчикът на Sony няма да копира или запази вашите данни.
- Относно симптомите на вашата видеокамера вижте "Ръководство на видеокамерата"(стр. 52), а за свързване с компютър вижте "PMB ръководство" (стр. 30).

### Захранването не се включва

- Прикрепете зареден комплект батерии във видеокамерата (стр. 9).
- Свържете щекера на променливотоковия адаптер към мрежата от 220 V (стр. 10).

### Видеокамерата не работи, дори когато захранването е включено.

- Устройството има нужда от няколко секунди след като бъде включено, за да се подготви за запис. Това не е неизправност.
- Изключете променливотоковия адаптер от контакта или извадете батерията. След около 1 минута го свържете отново. Ако видеокамерата все още не функционира, натиснете бутона RESET (стр. 62) с остър предмет. (Ако натиснете бутона RESET, всички настройки, включително настройките на часовника, се връщат в положенията си по подразбиране.)

### Устройството се загрява.

• Устройството се загрява докато работи. Това не е индикация за неизправност.

#### Захранването се изключва внезапно.

- Използвайте променливотоковия адаптер (стр. 10).
- Включете отново захранването.
- Заредете батерията (стр. 9).

#### При натискането на бутона START/ STOP или PHOTO не се записват изображения.

- Натиснете MODE, за да включите лампичката  $\Box$  (движещо се изображение) или  $\Box$ (неподвижно изображение).
- Вашата видеокамера записва изображението, което сте запазили на носителя. Не можете да извършвате нови записи по същото време.
- Записващият носител е пълен. Изтрийте ненужните изображения (стр. 41).
- Общият брой неподвижни изображения и движещи се изображения надвишава капацитета на видеокамерата. Изтрийте ненужните изображения (стр. 41).

### Не можете да инсталирате "PMB".

• Проверете системните изисквания или процедурата по инсталиране на "PMB" (стр. 23).

### "PMB" не работи правилно.

• Приключете с инсталацията на "PMB" и рестартирайте компютъра.

### Компютърът не разпознава вашата видеокамера.

- Изключете от компютъра всички USB устройства, които са различни от клавиатура, мишка и видеокамера.
- Изключете USB кабела от компютъра и стойката на видеокамерата, рестартирайте компютъра, след това отново го свържете с видеокамерата правилно.

### Дисплей за авто-диагностика/ Предупредителни индикатори

Ако на LCD екрана се извеждат индикации, прегледайте списъка по-долу. Ако не можете да отстраните проблема дори след като няколко пъти преминете през начините за отстраняване на проблеми, свържете се с вашия доставчик или оторизиран сервиз на Sony.

### C:04:□□

- Използвате батерия, различна от "InfoLITHIUM" (серия Н). Използвайте батерия "InfoLITHIUM" (серия Н) (стр. 9).
- Свържете стабилно DC щекера на променливотоковия адаптер към DC IN жака на стойката на видеокамерата (стр. 9).

### C:06:□□

• Температурата на батерията е висока. Сменете батерията или я оставете да се охлади.

### C:13:□□ / C:32:□□

• Изключете източника на захранване. След повторно свързване на захранването продължете работа.

### E:20:□□ / E:31:□□ / E:61:□□ / E:62:□□ / E:91:00 / E:92:00 / E:94:00 / E:95:□□ / E:96:□□

• Включете захранването отново, за да възстановите видеокамерата си като натиснете бутон RESET (стр. 62).

### 101-0001

• Когато индикаторът мига бавно, файлът е повреден или не може да бъде прочетен.

### E

• Батерията е почти изтощена.

### ACE

• Температурата на батерията е висока. Сменете батерията или я оставете да се охлади.

### F.

- Не е зареден "Memory Stick PRO Duo" (стр. 43).
- Когато индикаторът мига, свободното място за запис на изображения е свършило. Изтрийте ненужните изображения (стр. 41) или форматирайте "Memory Stick PRO Duo", след като запазите изображения на друг носител (стр. 41).
- Файлът с данни за изображенията е повреден. Проверете файла с данни за изображенията  $k$ ато докоснете MENU (MENU)  $\rightarrow$  (MENU) → [REPAIR IMG.DB F.] (в категория Сав  $[MANAGE MEDIA]) \rightarrow$  носител за запис.

### $\sqrt{25}$

• "Memory Stick PRO Duo" е повреден. Форматирайте "Memory Stick PRO Duo" с видеокамерата. (стр. 41)

### $321$

#### ោ ៚

#### 4

• Има проблем със светкавицата.

### ŃЩ.

- Количеството светлина е недостатъчно. Използвайте светкавица.
- Видеокамерата е нестабилна. Дръжте здраво устройството с две ръце и запишете изображението. Обърнете внимание обаче, че индикаторът няма да изчезне.

### $\bullet$

- Капацитетът на носителя за запис е изчерпан. Изтрийте неннужните изображения (стр. 41).
- Не можете да записвате неподвижни изображения докато извършвате операция. Изчакайте известно време, след което опитайте отново.

<sup>•</sup> Поставили сте несъвместим "Memory Stick PRO Duo" (стр. 43).

<sup>•</sup> Достъпът до "Memory Stick PRO Duo" е забранен на друго устройство.

### Предпазни мерки

### Работа и грижи за видеокамерата

- Не използвайте или съхранявайте видеокамерата и приложените аксесоари на следните места.
- При крайно високи или ниски температури. Не оставяйте видеокамерата при температури, надвишаващи 60-С, като например на пряка слънчева светлина, близо до климатици или в кола, паркирана на слънце. Това може да причини неизправност при работа или деформация на корпуса.
- Близо до силни магнитни полета или под влиянието на механични вибрации. Устройството може да се повреди.
- Близо до силни радио вълни или радиация. Възможно е видеокамерата да не записва правилно.
- Близо до AM приемници и видео оборудване. Възможно е да се появят смущения.
- На плажа или на прашно място. Ако във видеокамерата попадне пясък или прах, това може да причини неизправност, а понякога тази неизправност не може да бъде отстранена.
- Близо до прозорци или навън, където LCD екранът, визьорът или обективът са изложени на пряка слънчева светлина. Това може да повреди LCD екрана.
- Работете с видеокамерата при DC 6.8 V/7.2 V (батерия) или DC 8.4 V (променливотоков адаптер).
- $\cdot$  При работа с пра $\theta$  или променли $\theta$  mok, използвайте аксесоарите, препоръчани в това ръководство.
- Не позволявайте видеокамерата да се намокри например от дъжд или морска вода. Ако видеокамерата се намокри, устройството може да се повреди, а понякога тази неизправност не може да бъде отстранена.
- Ако твърд предмет или течност попадне в корпуса на видеокамерата, изключете захранването и преди по-нататъшна употреба проверете устройството в оторизиран сервиз.
- Избягвайте грубо боравене, разглобяване, модификации или механични сътресения. Не удряйте, не изпускайте и не настъпвайте продукта. Особено внимавайте с обектива.
- Когато не използвате видеокамерата, дръжте я изключена.
- Не обвивайте видеокамерата например с кърпа, и не я използвайте в това състояние. Ако го направите, това може да причини покачване на температурата във вътрешността на корпуса.
- Когато изключвате захранващия кабел, дърпайте щепсела, а не самия кабел.
- Не поставяйте тежки предмети върху захранващия кабел – това може да го повреди.
- Не използвайте деформиран или повреден комплект батерии.
- Винаги поддържайте металните контакти чисти.
- Ако батериите са протекли:
	- свържете се с оторизиран сервиз на Sony.
	- ako qokocнeme течността, измийте обилно с вода.
	- ако течността попадне в очите, измийте обилно с вода и се консултирайте с лекар.

### Когато не планирате да използвате видеокамерата за дълъг период от време

- Препоръчително е да включвате и работите с видеокамерата поне веднъж в месеца, за да поддържате устройството в оптимално състояние за дълго време.
- Преди да приберете батерията за съхранение, изразходвайте докрай заряда й.

### LCD екран

- Не натискайте силно LCD екрана, защото това може да го повреди.
- Ако използвате видеокамерата на студено място, възможно е на LCD екрана да се появи остатъчен образ. Това не е неизправност.
- Докато работите с видеокамерата, гърбът на LCD екрана може да се нагрее. Това не е неизправност.

### Почистване на LCD екрана

• Ако LCD екранът е зацапан с отпечатъци от пръсти или прах, препоръчваме ви да го почистите с почистващото парче плат. Когато използвате специалния комплект за почистване на LCD екрани (не е приложен в комплекта), не прилагайте течността директно върху LCD екрана. Почистете LCD екрана с почистваща хартия, навлажнена с препарата.

### Почистване на корпуса

- Ако корпусът на видеокамерата е замърсен, почистете го с меко парче плат, леко навлажнено с вода, след това го изтрийте със сухо меко парче плат.
- За да не повредите корпуса, избягвайте следното:
- Не използвайте химикали, като например разредител, бензин, алкохол, химизирани парчета плат и инсектициди, за да почистите устройството.
- Не работете с устройството, когато сте докосвали гореспоменатите вещества.
- Не позволявайте контакт с гума или винил за дълъг период от време.

### Грижи и съхранение на обектива

- Изтрийте повърхността на обектива с парче мек плат  $\hat{\beta}$  следните случаи:
	- Когато има следи от пръсти по повърхността му.
	- На горещи и влажни места.
	- Когато обективът се използва край
- Съхранявайте обектива на проветриви места, които не са подложени на замърсяване или прах.
- За да избегнете появата на мухъл, периодично следвайте указанията за почистване, описани по-горе.

### Зареждане на вградената акумулаторна батерия

• Вашата видеокамера е снабдена с вградена акумулаторна батерия, така че настройката за датата и часа и другите настройки се запазват, дори когато устройството е изключено. Вградената батерия е винаги заредена, ако видеокамерата е включена към мрежата от 220 V или когато батерията е прикрепена към видеокамерата. Пълното разреждане на акумулаторната батерия настъпва за около три месеца, ако изобщо не използвате камерата. Ако това се случи, използвайте видеокамерата, след като заредите вградената акумулаторна батерия. Дори ако вградената батерия не е заредена, това няма да се отрази на работата на устройството, ако не записвате датата.

### Процедури

• Свържете видеокамерата с мрежата от 220 V, като използвате променливотоковия адаптер, приложен към видеокамерата; оставете LCD екрана затворен за повече от 24 часа.

#### Забележки за изхвърляне/трансфер на видеокамерата

- Възможно е да не успеете да изтриете напълно данните от твърдия диск, дори ако извършите функциите [ DELETE ALL]/ [ **ISDI** DELETE ALL], [ ■ DELETE ALL] или [MEDIA FORMAT], или ако форматирате твърдия диск на видеокамерата.
- Когато прехвърляте собствеността на видеокамерата, препоръчваме ви да използвате функцията [ EMPTY] (вижте "Получаване

на подробна информация от "Ръководство на видеокамерата"" на стр. 52), за да ограничите възстановяването на вашите данни. В допълнение към горното, когато изхвърляте видеокамерата, препоръчваме ви да унищожавате тялото на видеокамерата.

#### Забележки за изхвърляне/трансфер на "Memory Stick PRO Duo" носител

Дори когато изтривате данни на "Memory Stick PRO Duo" или форматирате "Memory Stick PRO Duo" на вашата видеокамера или компютър, възможно е да не успеете да изтриете напълно всички данни от "Memory Stick PRO Duo" носителя. Когато давате "Memory Stick PRO Duo" на друг човек, препоръчваме ви да изтриете данните изцяло, като използвате софтуера за изтриване на данни на вашия компютър. Също така, когато изхвърляте "Memory Stick PRO Duo", препоръчваме ви да унищожите тялото на "Memory Stick PRO Duo" носителя.

#### Смяна на батериите на безжичното устройство за дистанционно управление

- 1 Като натискате бутончето, вкарайте нокътя си в отвора, за да издърпате отделението за батерията.
- 2 Поставете нова литиева батерия като внимавате страната + да е обърната нагоре.
- 3 Заредете отделението за батерията обратно в устройството за дистанционно управление, докато чуете щракване.

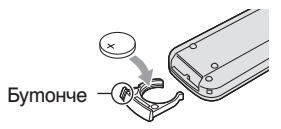

### ПРЕДУПРЕЖДЕНИЕ

Батерията може да експлодира, ако не боравите правилно с нея. Не зареждайте, разглобявайте и не излагайте на огън.

• Когато литиевата батерия се изтощи, разстоянието, от което устройството за дистанционно управление работи, намалеява или е възможно устройството за дистанционно управление да не функционира правилно. В такъв случай заменете батерията със Sony CR2025 литиева батерия. Използването на друга батерия крие риск от експлозия.

### Спецификации

### Система

Формат на сигнала: Цветен сигнал PAL, стандарт CCIR HDTV 1080/50i спецификация Формат на записа: Видео: HD: MPEG4-AVC/H.264 съвместим с AVCHD формат SD: MPEG2-PS Аудио: Dolby Digital 2 ch/5.1ch Dolby Digital 5.1 Creator Формат на фото файловете: : DCF Ver.2.0 съвместим : Exif Ver.2.21 съвместим : MPF Baseline съвместим Носител на записа (движещо се изображение/ снимка) Вградена памет: HDR-CX500E/CX500VE/CX505VE: 32 GB HDR-CX520E/CX520VE: 64 GB "Memory Stick PRO Duo" носител Когато измервате капацитета на носителя, 1 GB е равен на 1 милиард байта, част от които се използват за управление на данните. Капацитетът, който потребителят може да ползва е следният: HDR-CX500E: Прибл. 31.5 GB HDR-CX500VE/CX505VE: Прибл. 30.7 GB HDR-CX520E: Прибл. 63.5 GB HDR-CX520VE: Прибл. 62.7 GB Формировател на изображението: 6,3 mm (1/2.88 тип) CMOS сензор Брой пиксели (неподвижни изображения, 4:3): Макс. 12.0 мегапиксела (4 000 x 3 000) пиксела\* Общо: Приблизително 6 631 000 пиксела Ефективни (Движещи се изображения, 16:9) Прибл. 4 150 000 пиксела\*\* Ефективни (Неподвижни изображения, 16:9) Прибл. 4 500 000 пиксела Ефективни (Неподвижни изображения, 4:3) Прибл. 6 000 000 пиксела Обектив: Sony G обектив Оптически: 12 x Цифров: 24 х, 150 х Диаметър на филтъра: 37 mm  $F1.8 - 3.4$ Фокусно разстояние:  $f = 5.5 - 66.0$  mm Когато преобразувате в 35 mm фотоапарат За движещи се изображения\*\*: 43 ~ 516 mm (16:9) За неподвижни изображения: 38 ~ 456 mm (4:3)

Температура на цветовете: [AUTO], [ONE PUSH], [INDOOR] (3 200 K), [OUTDOOR (5 800 K)]

Минимална осветеност

11 lx (настройка по подразбиране, скорост на затвора 1/50 секунда)

3 lx (LOW LUX е в положение [ON], скорост на затвора 1/25 секунда)

0 lx (NIGHTSHOT е включен)

- Уникалната подредба на nukceлume на Sony Clear Vid и системата за обработване на данни (BIONZ) позволяват резолюция на неподвижните изображения, еквивалентна на описаните размери.
- \*\* [ STEADYSHOT] е в положение [STANDARD] или [OFF].

### Входни/Изходни конектори

A/V конектор за дистанционно управление: Видео/аудио изходен жак HDMI OUT жак: HDMI мини конектор USB жак: mini-АB

LCD екран Картина: 7.5 cm (тип 3.0, съотношение на екрана 16:9) Общ брой пиксели: 230 400 (960 х 240) Общи Изисквания към захранването: DC 6.8 V/7.2 V (батерия) DC 8.4 V (променливотоков адаптер) Средна консумация на електроенергия: В режим на запис с нормална осветеност и използване на LCD екрана: HD: 3.4 W SD: 2.7 W Работна температура: от 0°С до +40°С Температура на съхранение: От –20°С до +60°С Размери (приблизително): 62 x 65 x 125 mm (ш х в х д) (включително издадените части) 62 x 65 x 133 mm (ш х в х д) (включително издадените части с приложен комплект акумулаторни батерии) Тегло (приблизително): HDR-CX500E/CX520E: 360 грама само на основното тяло 440 грама включително акумулаторна батерия HDR-CX500VE/CX5050VE/CX520VE: 370 грама само на основното тяло 450 грама включително акумулаторна батерия Променливотоков адаптер AC-L200C/

## L200D

Изисквания към захранването: AC 100 V – 240 V, 50/60 Hz

Консумация на заряд: 0.35 – 0.18 A Консумация на енергия: 18 W Изходно напрежение: DC 8.4 V\* Работна температура: От 0°C до +40°C Температура на съхранение: От –20°С до +60°С Размери (приблизително): 48 х 29 х 81 mm (ш х в х д) без издадените части

Тегло (приблизително):

170 грама без захранващия кабел

\* За други спецификации вижте етикета на променливотоковия адаптер

#### Акумулаторна батерия NP-FH60

Максимално изходно напрежение: DC 8.4 V Изходно напрежение: DC 7.2 V Максимален волтаж при зареждане: DC 8.4 V Максимално съпротивление при зареждане: 2.12 А Капацитет: 7.2 Wh (1 000 mAh)

Вид: Литиево-йонна

Дизайнът и спецификациите подлежат на промяна без предупреждение.

• Вашата видеокамера е произведена по лиценз на Dolby Laboratories.

#### Очаквано време за зареждане и възпроизвеждане на приложения комплект батерии (минути)

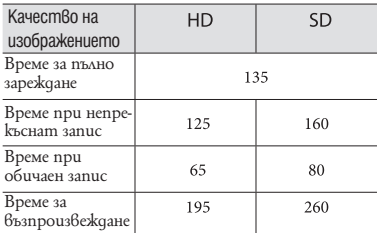

- Времената за запис и възпроизвеждане са приблизителни, когато използвате напълно зареден комплект батерии.
- Качество на изображението с висока разделителна способност (HD)/ стандартно качество на изображението (SD)
- Условия на запис: режим на запис [SP], задно осветяване на LCD екрана [ON].
- Обичайното време за запис показва времето, когато повтаряте операцията по стартиране/спиране на записа, включване/изключване на захранването и функция zoom.

Очаквано време за запис на движещи се изображения във вградения твърд диск

• За да зададете режим на запис, докоснете  $MENU$   $(MENU) \rightarrow MENU$ <sup> $\rightarrow$ </sup>  $HREC$ MODE | (6 kamezopuя [G) SHOOTING SET]) . В настройката по подразбиране, режимът на запис е [HD SP] (стр. 48).

Качество на изображение с висока разделителна способност (HD) в h (часове) m (минути)

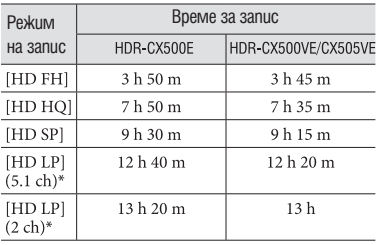

### Стандартно качество на изображението (SD) в h (часове) m (минути)

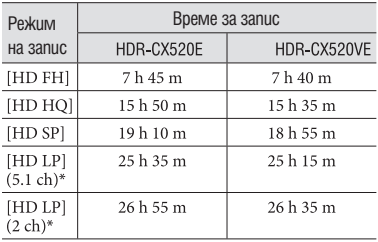

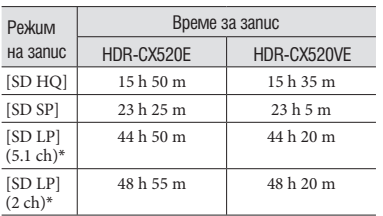

Можете да смените формата за запис на звука посредством [AUDIO MODE] (стр. 48).

Пример за очаквано време за запис на движещи се изображения на "Memory Stick PRO Duo" носител

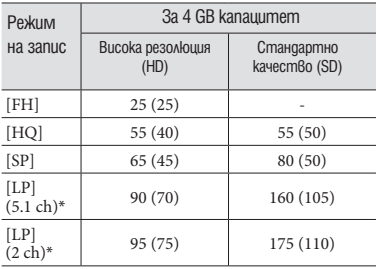

- \* Можете да смените формата за запис на звука посредством [AUDIO MODE] (стр. 48).
- Цифрите в скоби означават минималното време за запис.
- Използва се "Memory Stick PRO Duo" на Sony.
- Времето за запис ще бъде различно в зависимост от условията на запис, от опцията за [REC MODE] и от вида на "Memory Stick" носителя, който използвате.
- Относно времето за зареждане/запис/възпроизвеждане
	- Времената са измерени при температура 25°С (препоръчително е видеокамерата да се използва при температурен интервал от 10°С до 30°С).
	- Времето за запис или възпроизвеждане ще се съкрати, ако използвате вашата видеокамера при ниски температури, и в зависимост от условията, при които използвате устройството.

#### Относно търговските марки

- "Handycam" и **них прусли с**а запазени търговски марки на Sony Corpor ation.
- "AVCHD" и логото "AVCHD" са търговски марки на Panasonic Corporation и Sony
- Corporation.<br>• "Memory Stick", "News "," "Memory Stick Duo", "MEMORY STICK DUO", "Memory Stick PRO Duo", "MEMORY STICK PRO DUO", "Memory Stick PRO-HG Duo", "MEMORY STICK PRO-HG Duo", "Memory Stick Micro", "MagicGate",

"MAGICGATE", "MagicGate Memory Stick" и "MagicGate Memory Stick Duo" са търговски марки или запазени търговски марки на Sony Corporation.

- "InfoLITHIUM" е търговска марка на Sony Corporation.
- "x.v.Colour" е търговска марка на Sony Corporation.
- "BIONZ" е търговска марка на Sony Corporation.
- "BRAVIA" е търговска марка на Sony Corporation.
- "Blu-ray Disk" и съответното лого са тръговски марки.
- Dolby, както и символът двойно "D", са търговски марки на Dolby Laboratories.
- HDMI, логото HDMI и High Definition Multimedia Interface са търговски марки или запазени тър руги страни.
- Macintosh и Mac OS са търговски марки на Apple Computer Inc.<sup>6</sup> Съединените щати и 6 други страни.
- Intel, Intel Core и Pentium са търговски марки или запазени търговски марки на Intel Corporation или негови клонове в САЩ и други държави.
- "PLAYSTATION" е регистрирана търговска марка на Sony Computer Entertainment Inc.
- Adobe, логото на Adobe u Adobe Acrobat са запазени търговски марки или търговски марки на Adobe Systems Incorporated в САЩ и/ или други страни

### Индикатори на екрана

Всички други наименования на продукти, споменати тук, са търговски марки или запазени търговски марки на съответните им компании. Символите ™ и ® не се използват навсякъде в това ръководство.

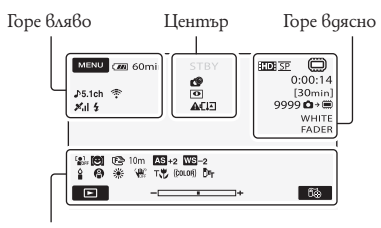

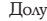

Горе вляво

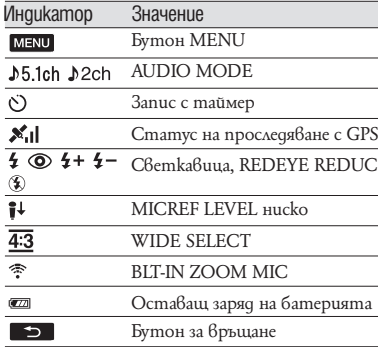

#### Център

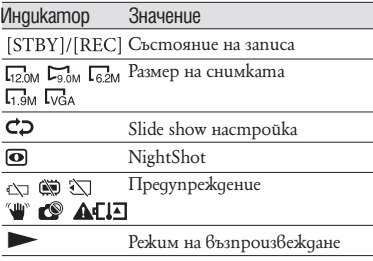

#### Горе вдясно

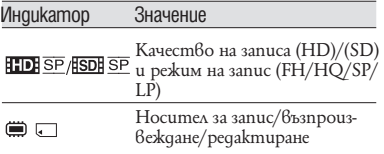

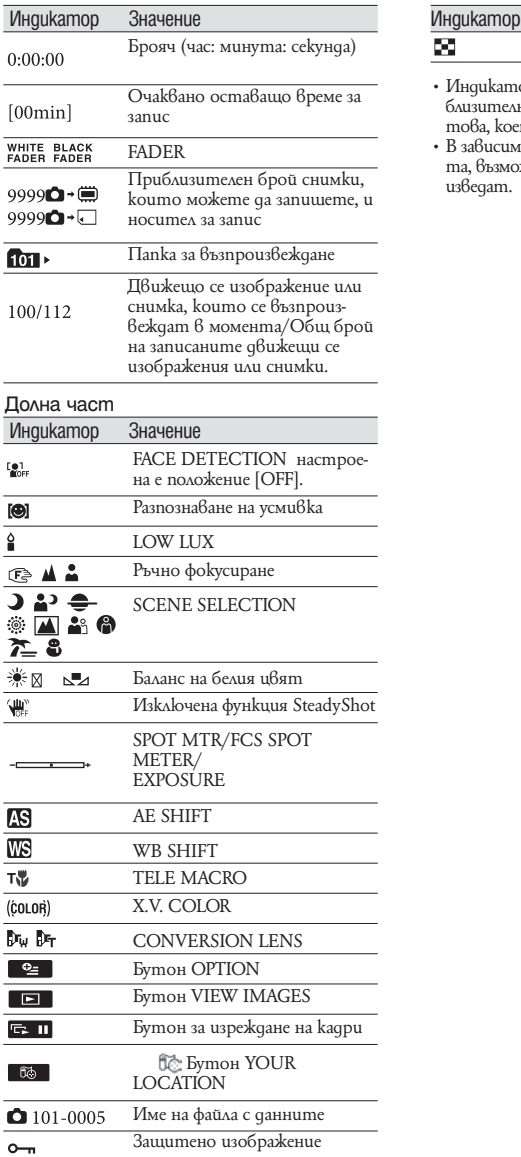

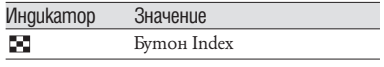

- Индикаторите и техните позиции са при-близителни и е възможно да се различават от това, което виждате.
- В зависимост от модела на видеокамера-та, възможно е някои индикатори да не се изведат.

### Части и регулатори

Цифрите в скоби означават страниците с допълнителна информация.

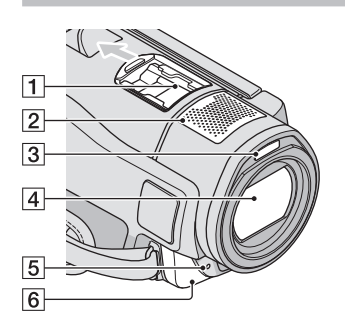

- **1 Гнездо за аксесоар** *л***і** выневаве.<br>Гнездото за аксесоари захранва допълнителните аксесоари, като например видео светкавицата или микрофона. Аксесоарът може да бъде включван или изключван, когато работите с ключа POWER на вашата видеокамера.
- **2** Вграден микрофон
- $\overline{3}$  Светкавица
- 4 Обектив (Sony G обектив)
- **5 | Лампичка за запис на камерата** Лампичката за запис на камератасвети в червено по време на запис. Лампичката примигва, когато оставащият капацитет на носителя или зарядът на батерията са недостатъчни.
- F Сензор за устройството за дистанционно управление/Инфрачервен порт

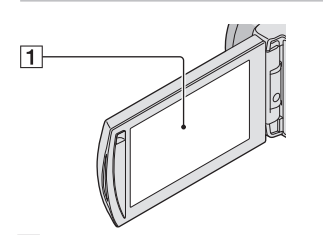

**1 LCD** екран/панел с операционни бутони (12)

Ако завъртите LCD панела на 180 градуса, можете да затворите LCD панела като

LCD панела гледа навън. Тази функция е удобна при операции с възпроизвеждане.

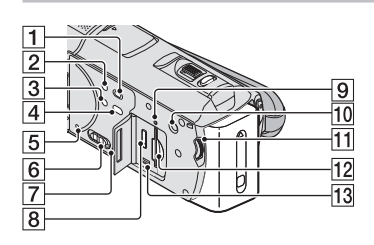

- 1 Бутон  $\Box$  (VIEW IMAGES) (18)
- **2 Бутон POWER (12)**
- $\overline{3}$  Бутон NIGHTSHOT (42)
- $\overline{4}$  Бутон  $\overline{\odot}$  (DISC BURN) (28)
- **5** Бутон RESET Натиснете RESET, за да нулирате всички настройки, включително настройките за час.
- $6$  GPS know (HDR-CX500VE/ CX505VE/CX520VE)
- 7 Bucokoговорител
- $\overline{8}$  HDMI OUT  $x$ kak (21)
- I Лампичка за достъпа ("Вградена pамет", "Memory Stick PRO Duo" носител) (44) Когато лампичката за достъп свети или мига, видеокамерата чете или записва данни.
- 10 Бутон MANUAL (42)
- 11 Дuck MANUAL (42)
- 12 Отделение за "Memory Stick PRO Duo" носителя (44)
- $\overline{13}$  *Xak*  $\overline{Y}$  (USB) (24, 28, 29, 35) (HDR-CX505VE: само за изход)

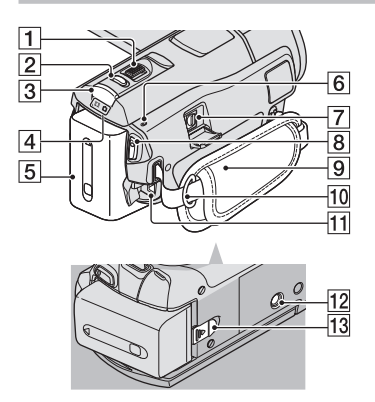

- $\boxed{1}$   $\sqrt{2}$   $\boxed{1}$   $\sqrt{2}$   $\boxed{20}$
- $\boxed{2}$  Бутон РНОТО (15)
- **3** Бутон MODE (11)
- $\overline{4}$  Лампичка  $\overline{1}$  (движещо се изобра $x$ ение)/ $\bullet$  (снимка) (11)
- **5** Комплект батерии
- $\boxed{6}$  Лампичка  $\frac{1}{2}$  CHG (зареждане) (9)
- $\boxed{7}$  A/V конектор за дистанционно управление (21)
- **8** Бутон START/ STOP (13)
- $9$  Ремък за зах $8$ ащане (13)
- 10 Кукичка за раменната дръжка
- $\overline{11}$  *Kak DC IN (9)*
- $\overline{12}$  Гнездо за стати $\overline{6}$  (42)
- ПЗ Лостче за изваждане на батерияma (BATT) (10)

## Азбучен указател

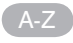

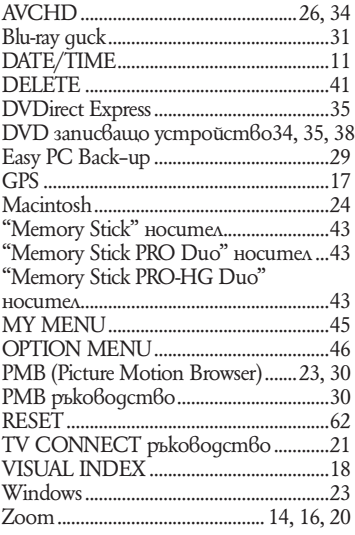

### А-Я

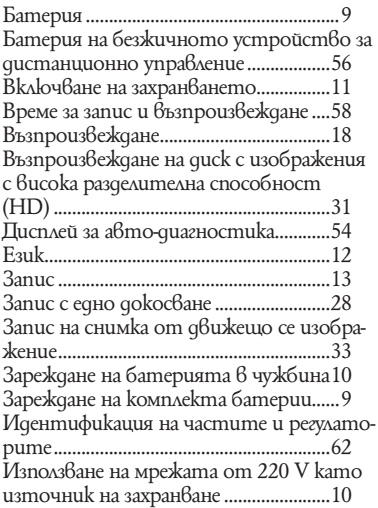

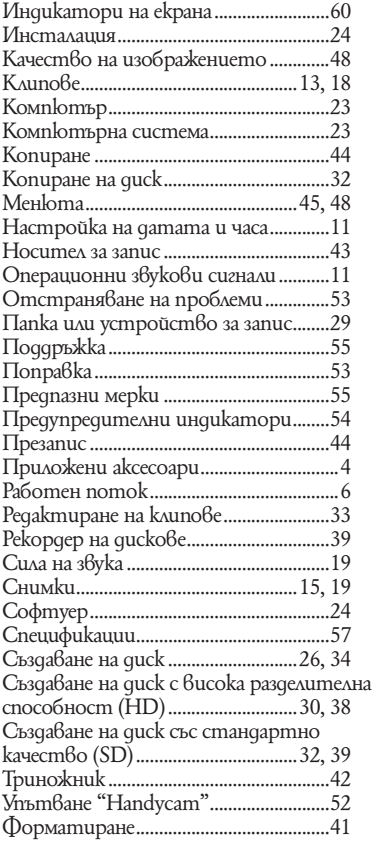

Списъците с менюто ще откриете на стр. 48 до 51

# ON Y.

#### http://www.sony.net/

Sony Corporation Printed in Czech Republic (EU)

#### **BG**

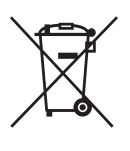

#### **Изхвърляне на стари електрически и електронни уреди (Приложимо за страните от Европейския съюз и други европейски страни, използващи система за разделно събиране на отпадъци)**

Този символ на устройството или на неговата опаковка показва, че този продукт не трябва да се третира като домашен отпадък. Вместо това, той трябва да бъде предаден в съответните пунктове за рециклиране на електрически и електронни уреди. Изхвърляйки този продукт на правилното място, вие предотвратявате потенциални негативни последици за околната среда и човешкото здраве, които могат да се случат при неправилното изхвърляне на продукта. Рециклирането на материалите ще помогне за запазването на естествените ресурси. За по-подробна информация относно рециклирането на този продукт, моля, свържете се с местния градски офис, службата за изхвърляне на отпадъци или с магазина, от който сте закупили продукта.

Производителят на този продукт е Sony Corporation, 1-7-1 Konan Minato-ku Tokyo, 108-0075 Japan. Упълномощеният представител за EMC (електромагнитна съвместимост) и техническа безопасност на продукта е Sony Deutschland GmbH, Hedelfinger Strasse 61,70327 Stuttgart, Germany. За въпроси, свързани със сервиза и гаранцията, моля обърнете се към адресите в съответните сервизни или гаранционни документи.

Допълнителна информация за този продукт и отговори на често задавани въпроси можете да намерите на нашия уебсайт за клиентска поддръжка.

http://www.sony.bg